**I hate using screen shots. This is a major failure IMHO.** 

## **Settings should be easily controlled via an easily reproduceable CLI interface – almost always.**

**Still, this is the easiest way to share this specific knowledge.**

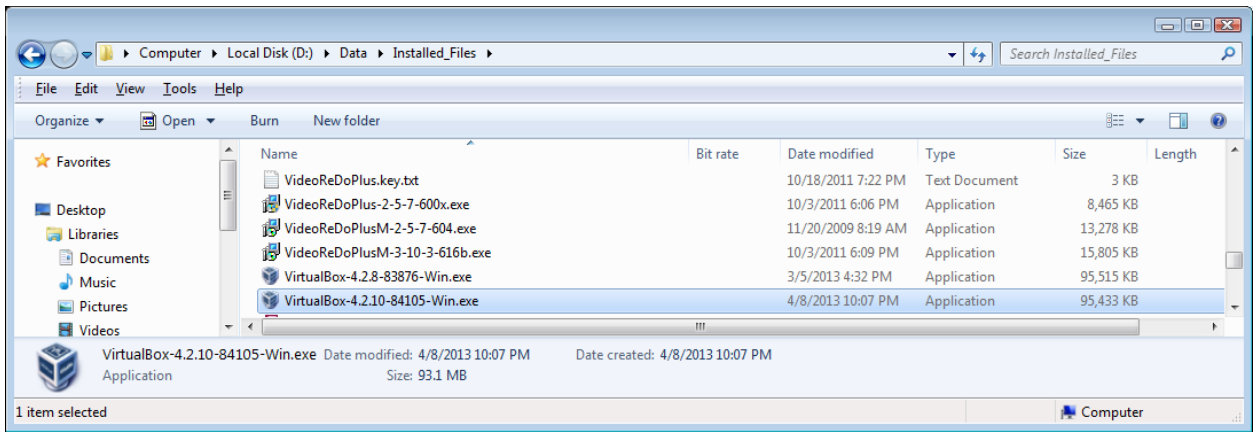

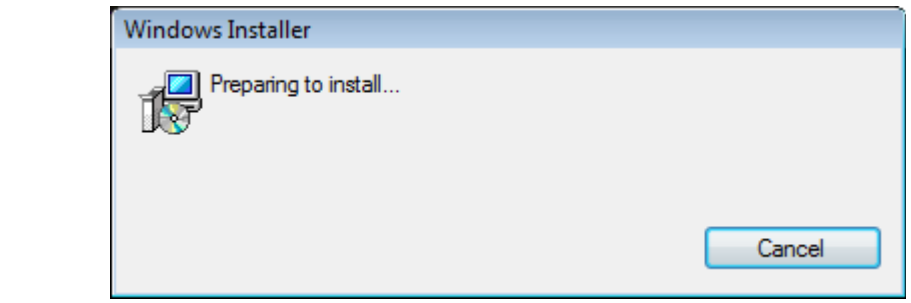

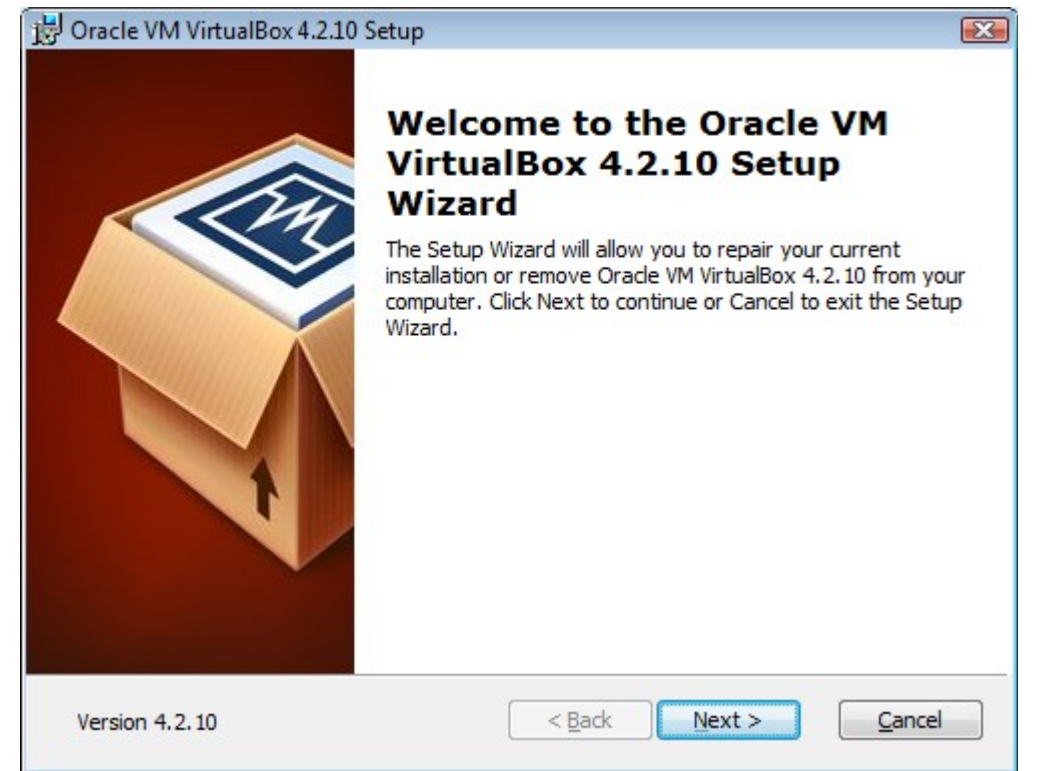

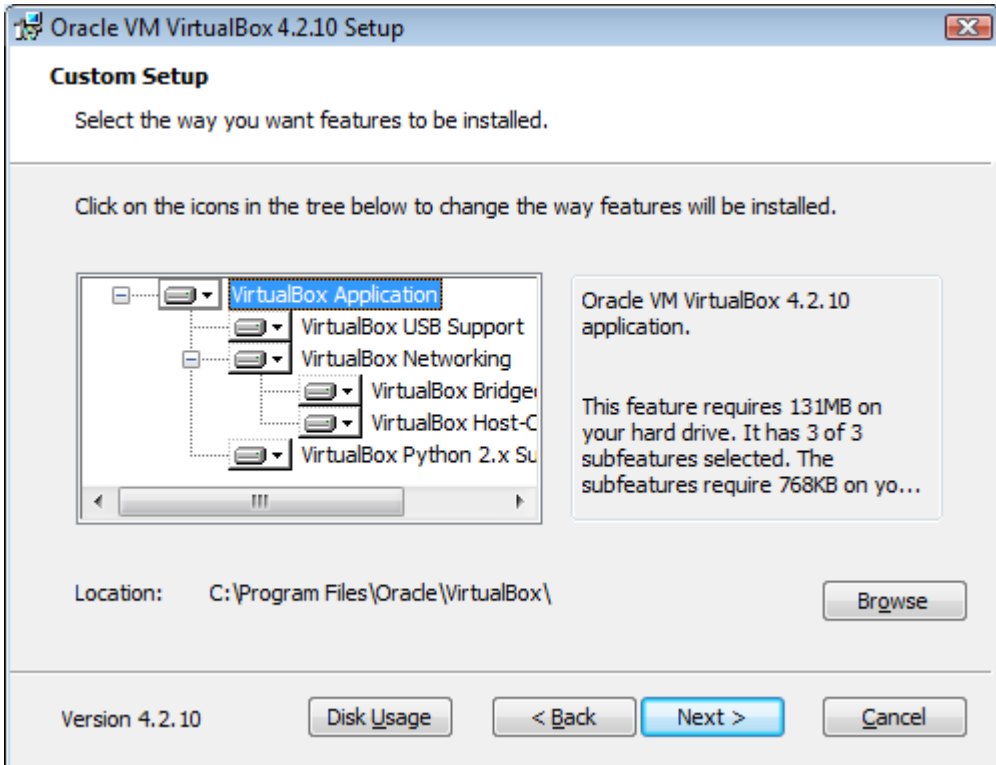

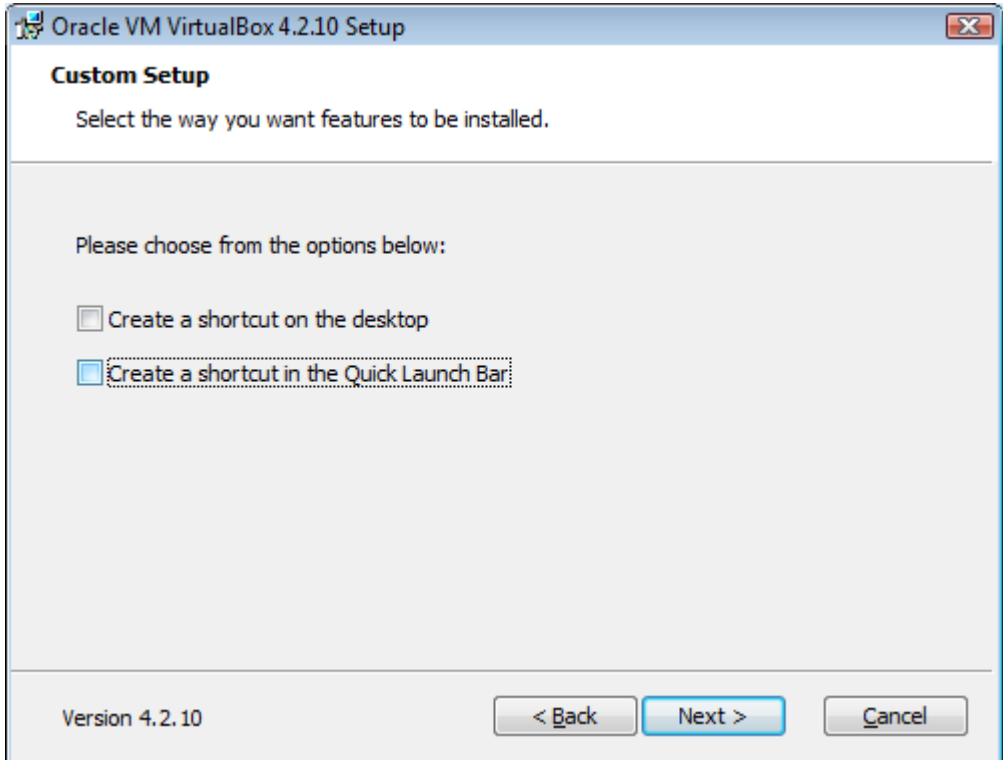

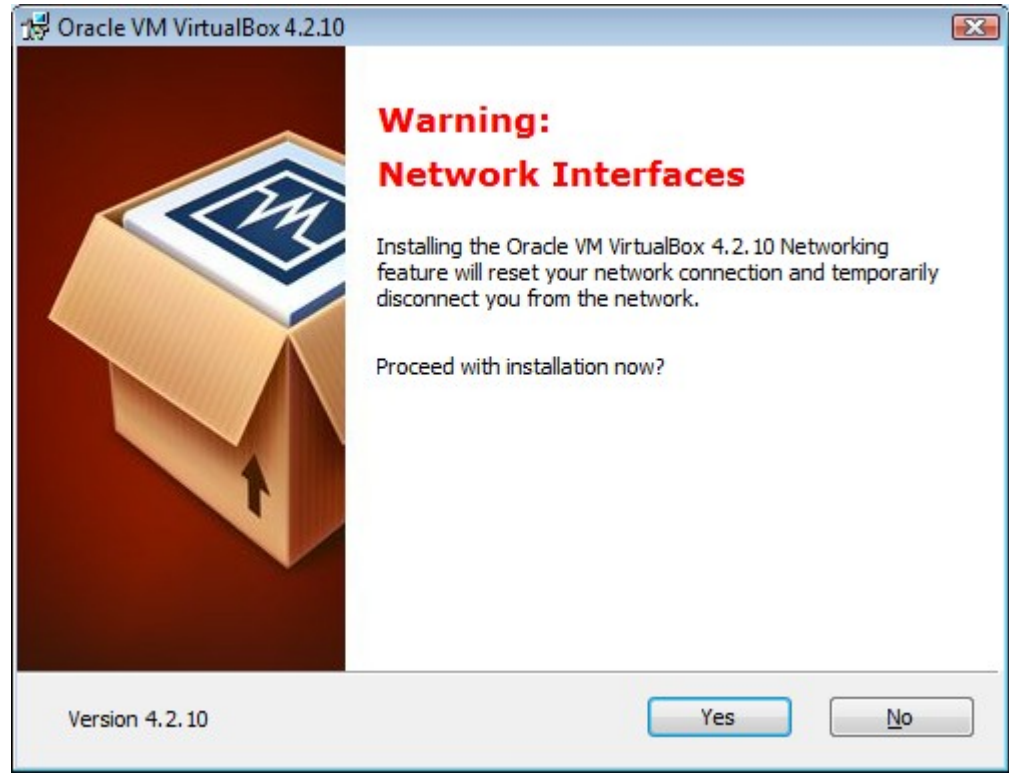

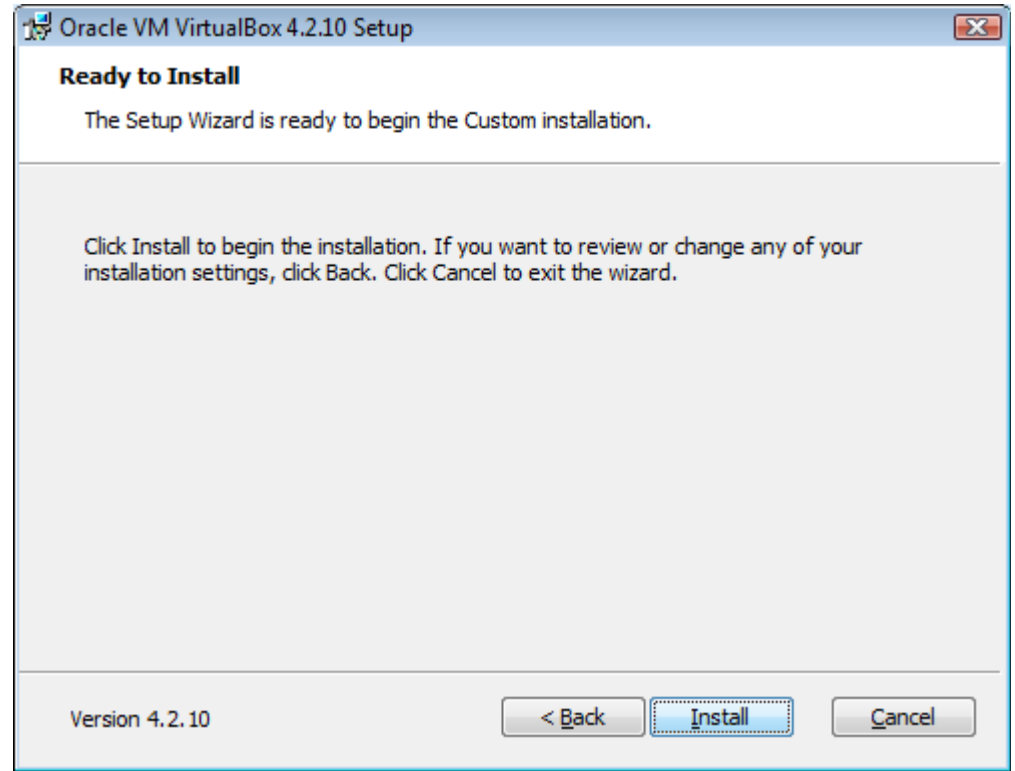

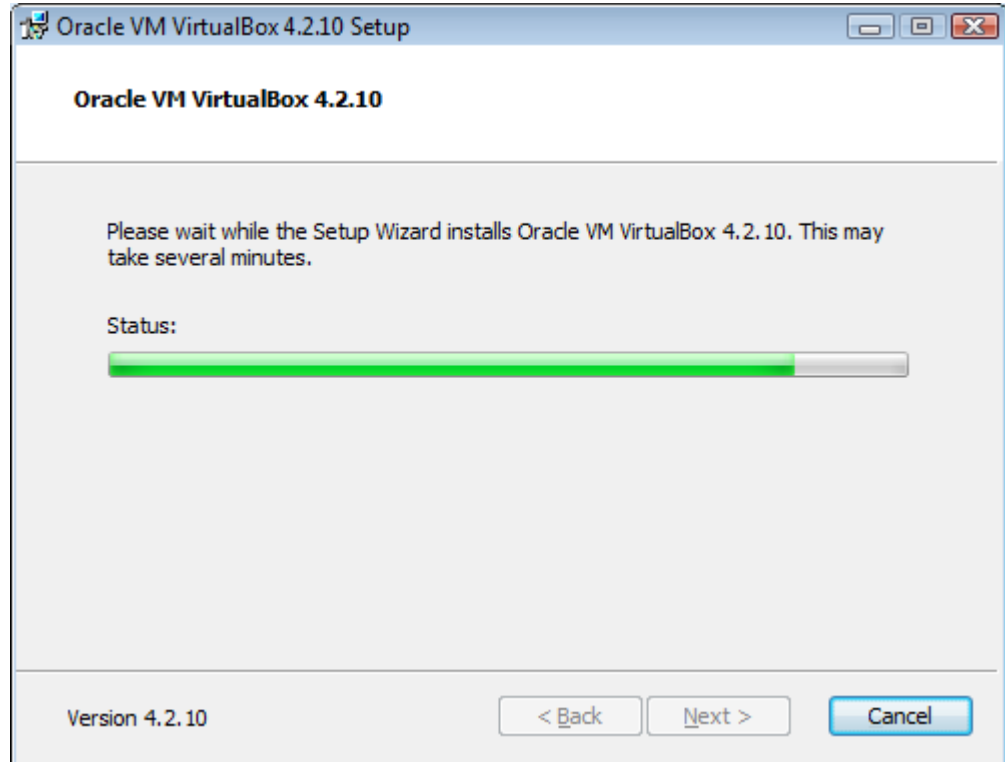

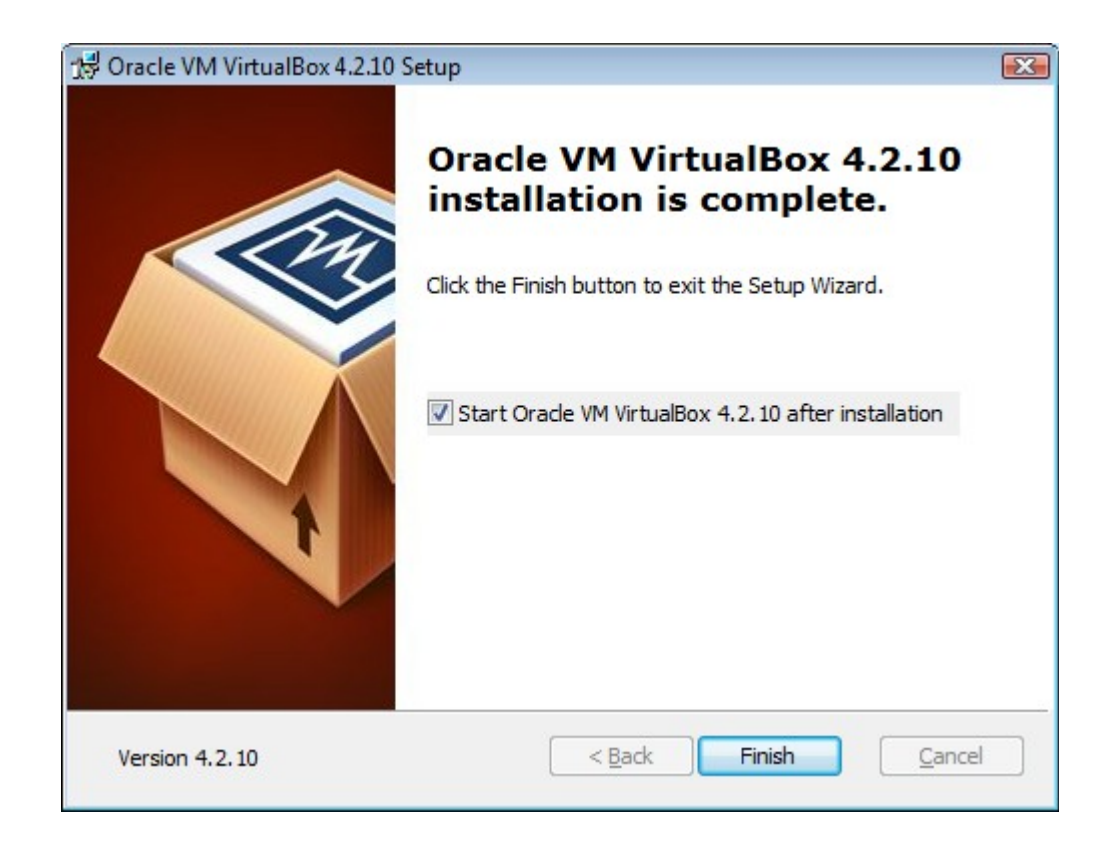

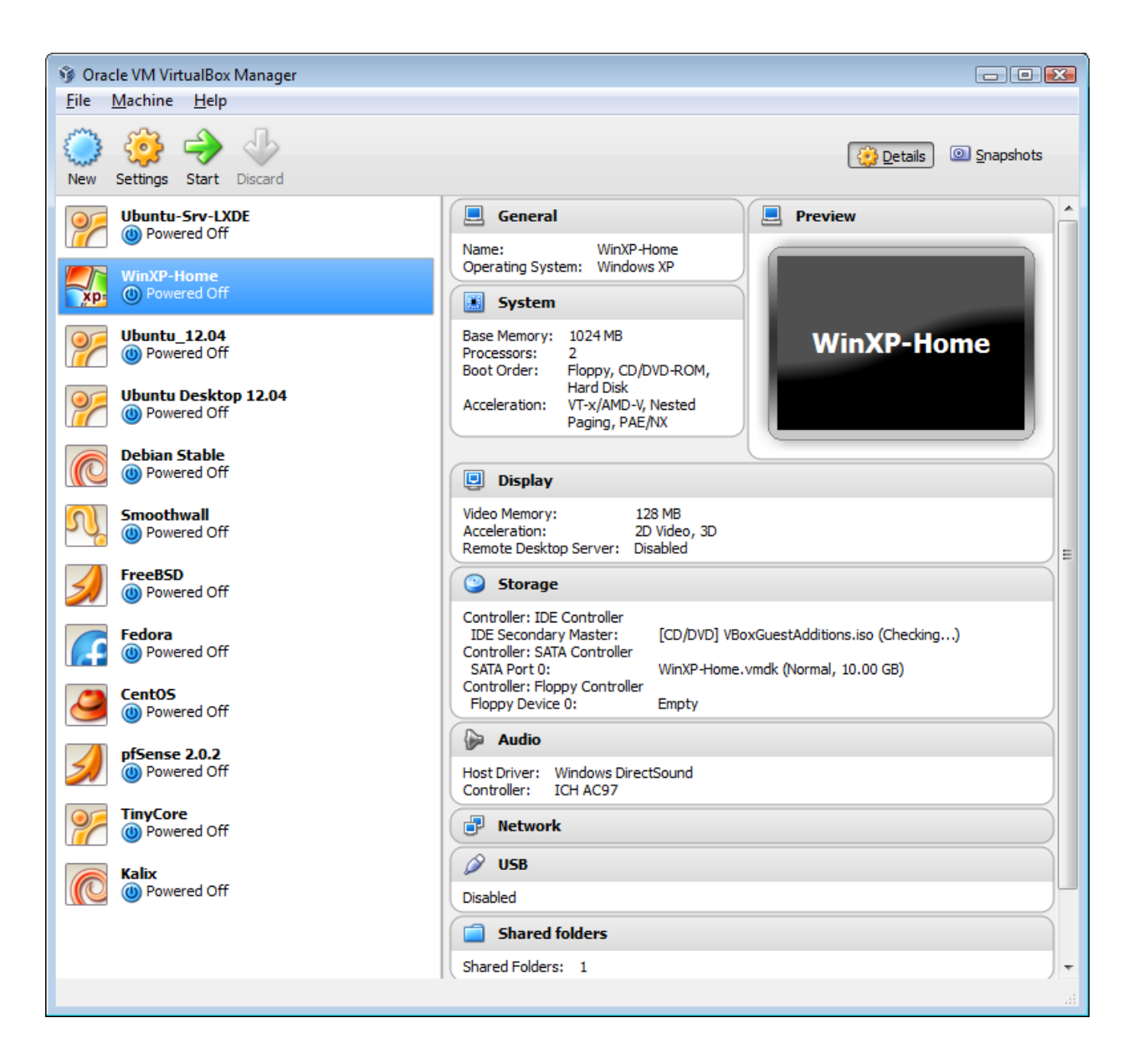

## **Next we create a new virtual machine ClientOS for our Ubuntu desktop install.**

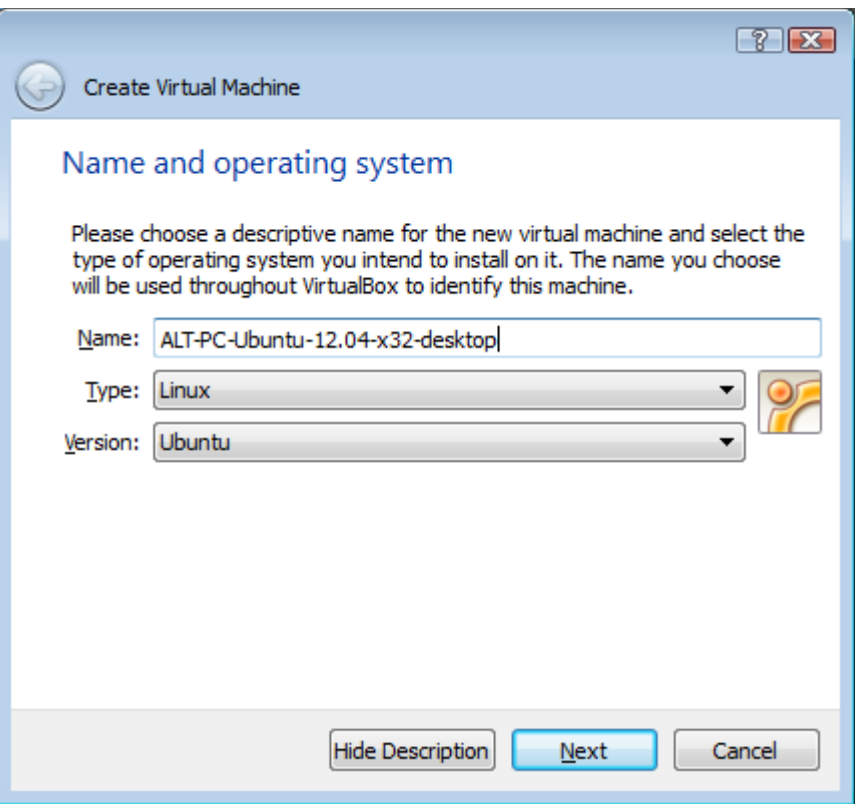

File -> New

Dyslexic s/ALT/ATL/

Use Descriptive Names – avoid spaces in all filenames.

New Linux users should stay with LTS releases - 12.04 (Mint/Ubuntu)

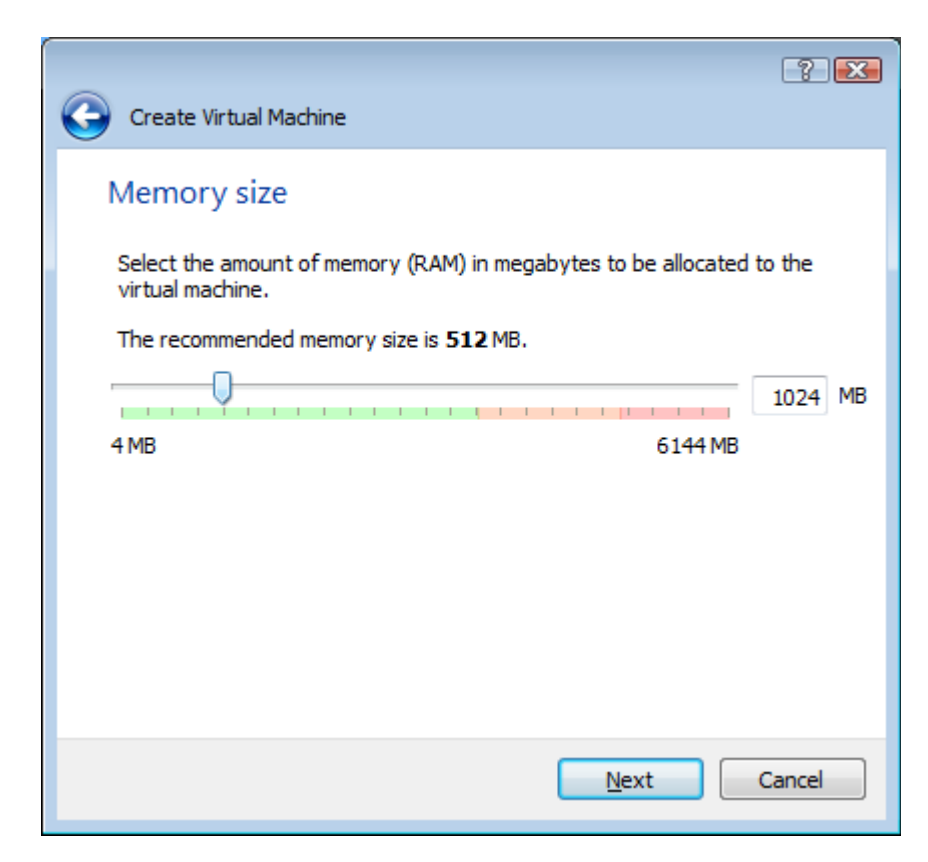

Allocate only what you need.

Do not waste.

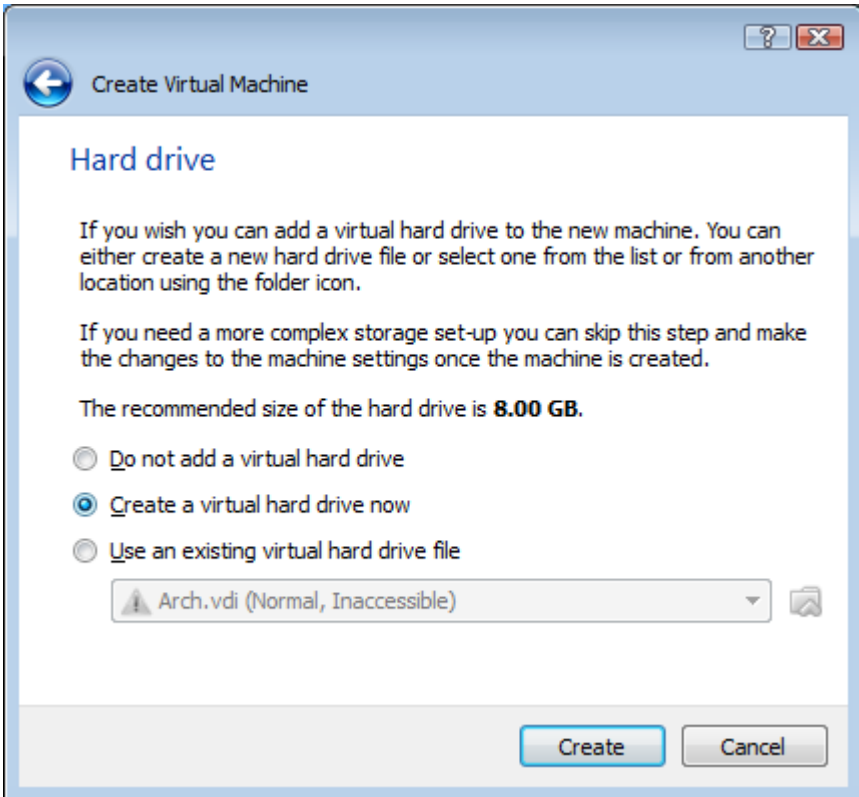

New HDD - for a NEW OS install.

Do not add a vHDD for a LiveCD install - suitable for online bankin

where you want to boot off a known, unchanged, OS.

**TinyCore Linux** is perfect for this.

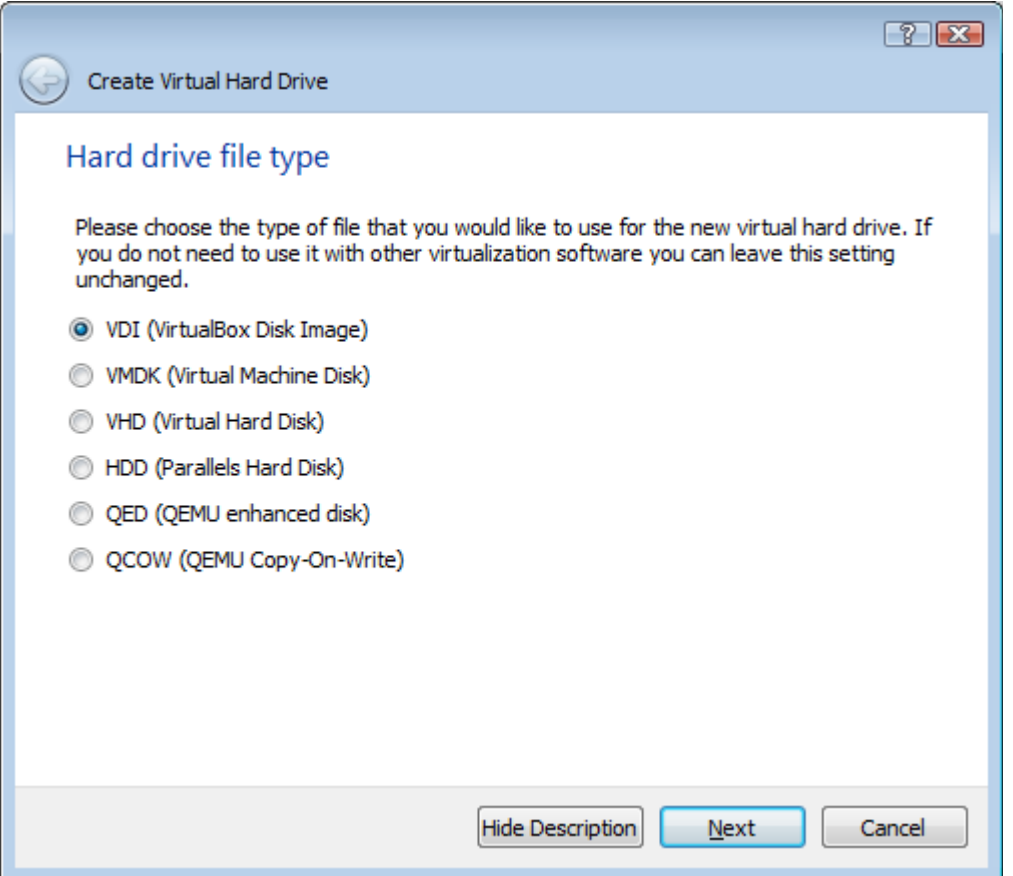

VDI is the native VirtualBox format.

I use it unless I have a good reason not to.

Can convert between these later using **VBoxManage CLI** program.

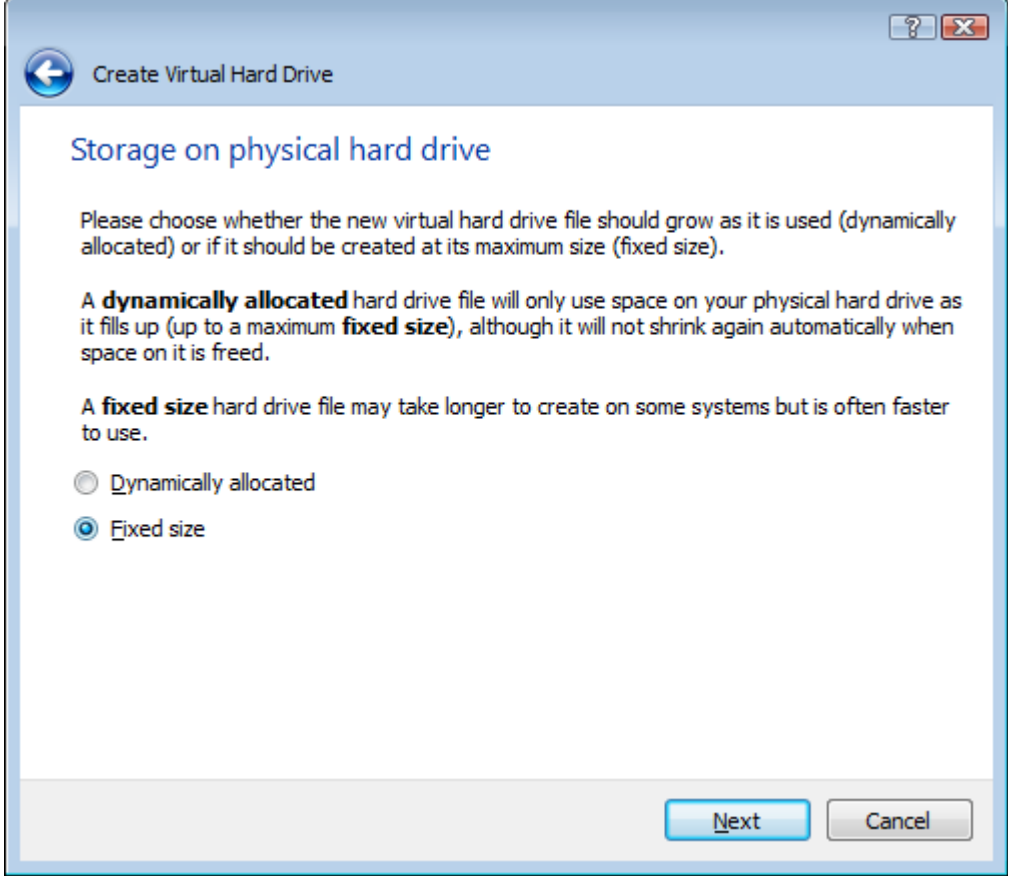

Dynamic will save storage, but is at least 100% slower on spinning HDDs.

Really only useful for play areas or SSDs.

I always, always, always use **Fixed - completely reallocated virtual HDDs.**  Extremely important to get good performance from a VM.

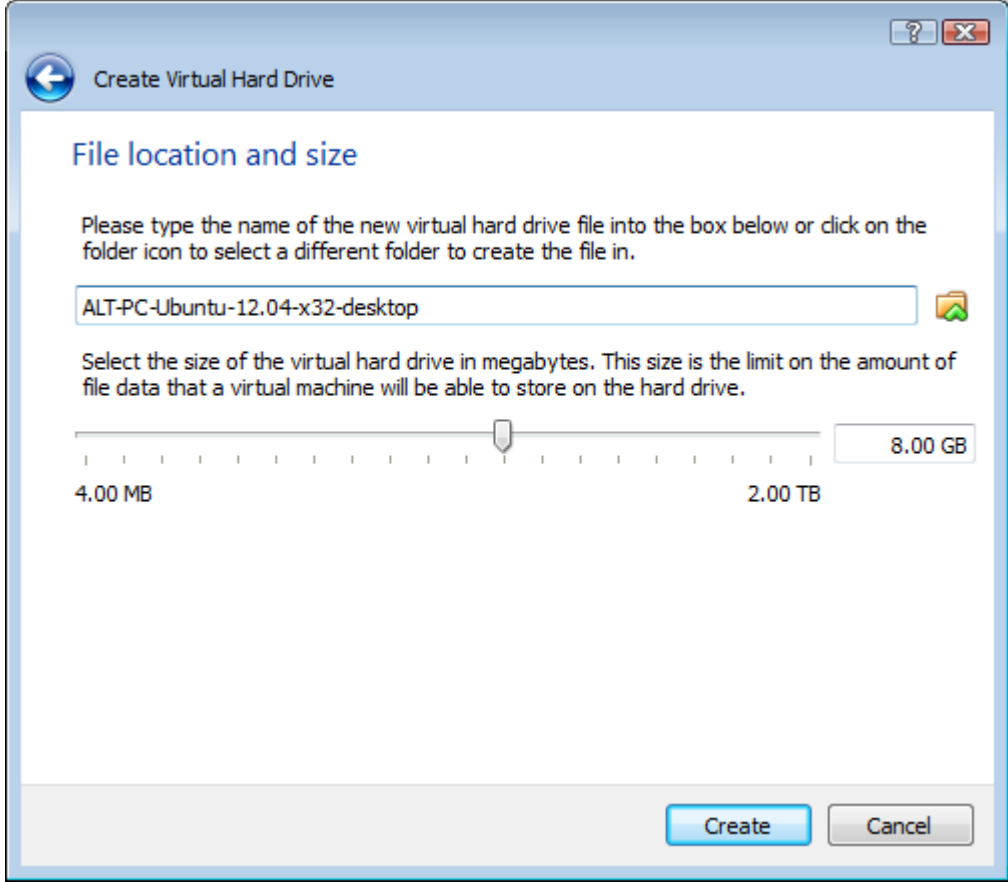

**8GB is fine** when just starting.

My daily use Linux/Ubuntu desktop is just 14GB in size. Keep large files elsewhere ... on the network or hostOS. Backups are smaller plus lots of other reasons.

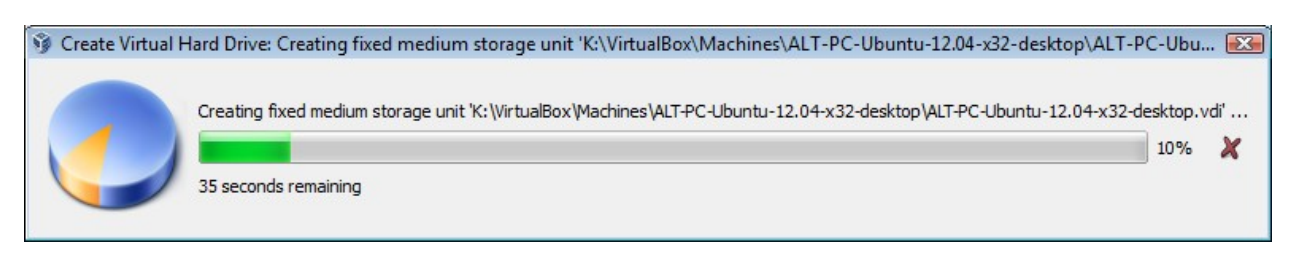

Creating a fully allocated virtual HDD takes a few to 20 minutes depending on your system speed.

This took 2 minutes on my Core i5 laptop with a **WD Blue HDD**.

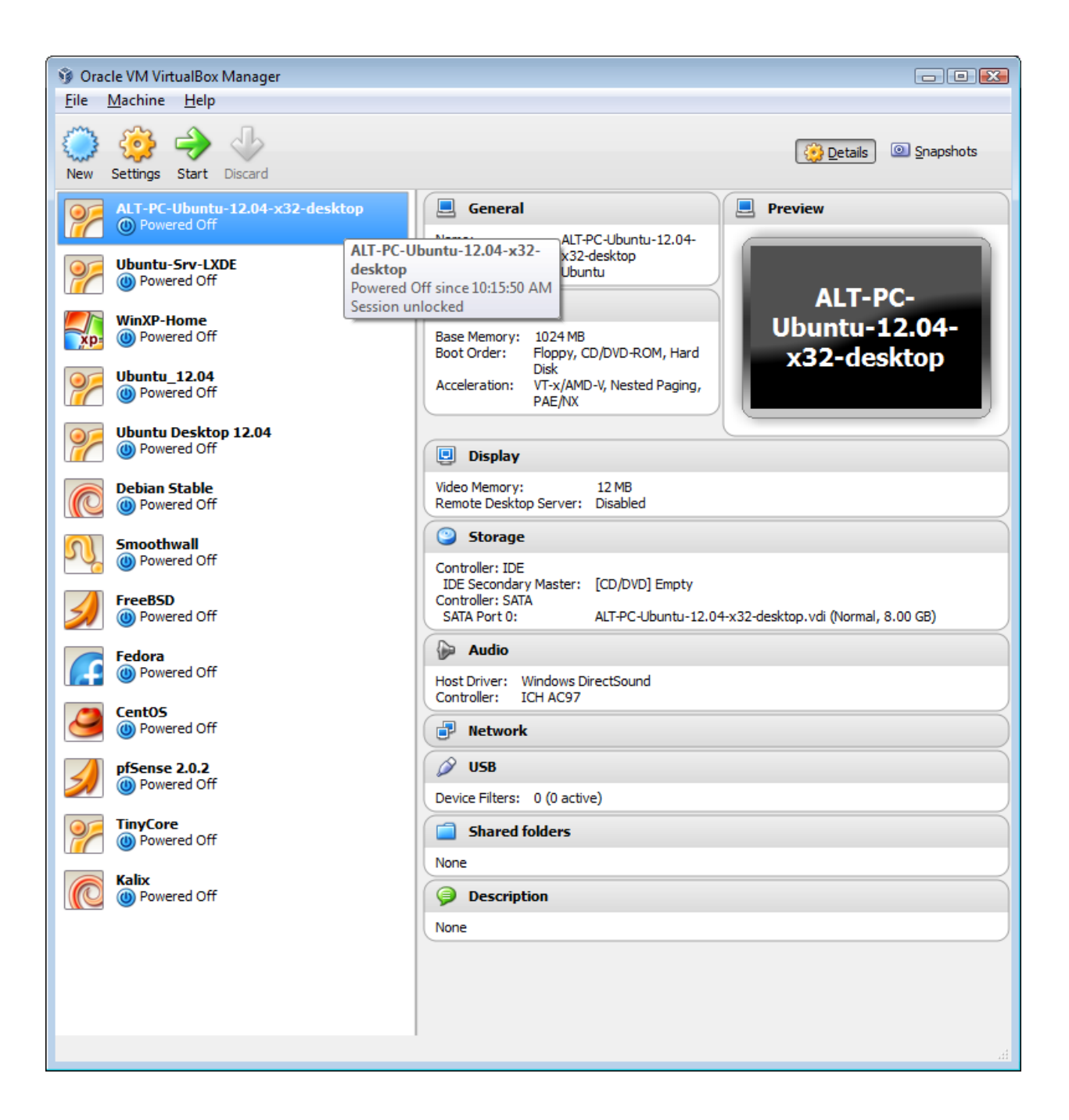

Base VM ready to hold OS install is ready, but needs some tweaks first.

Google "**slow virtualbox jdpfu**" to find written details for all the settings. I may miss a few here.

URL is:<http://www.jdpfu.com/2012/09/14/solution-for-slow-ubuntu-in-virtualbox>

**All settings below are the default, unless I point them out. Of course, since I've been using VBox for 5 yrs, some of my defaults may not reflect what the current program defaults are.** 

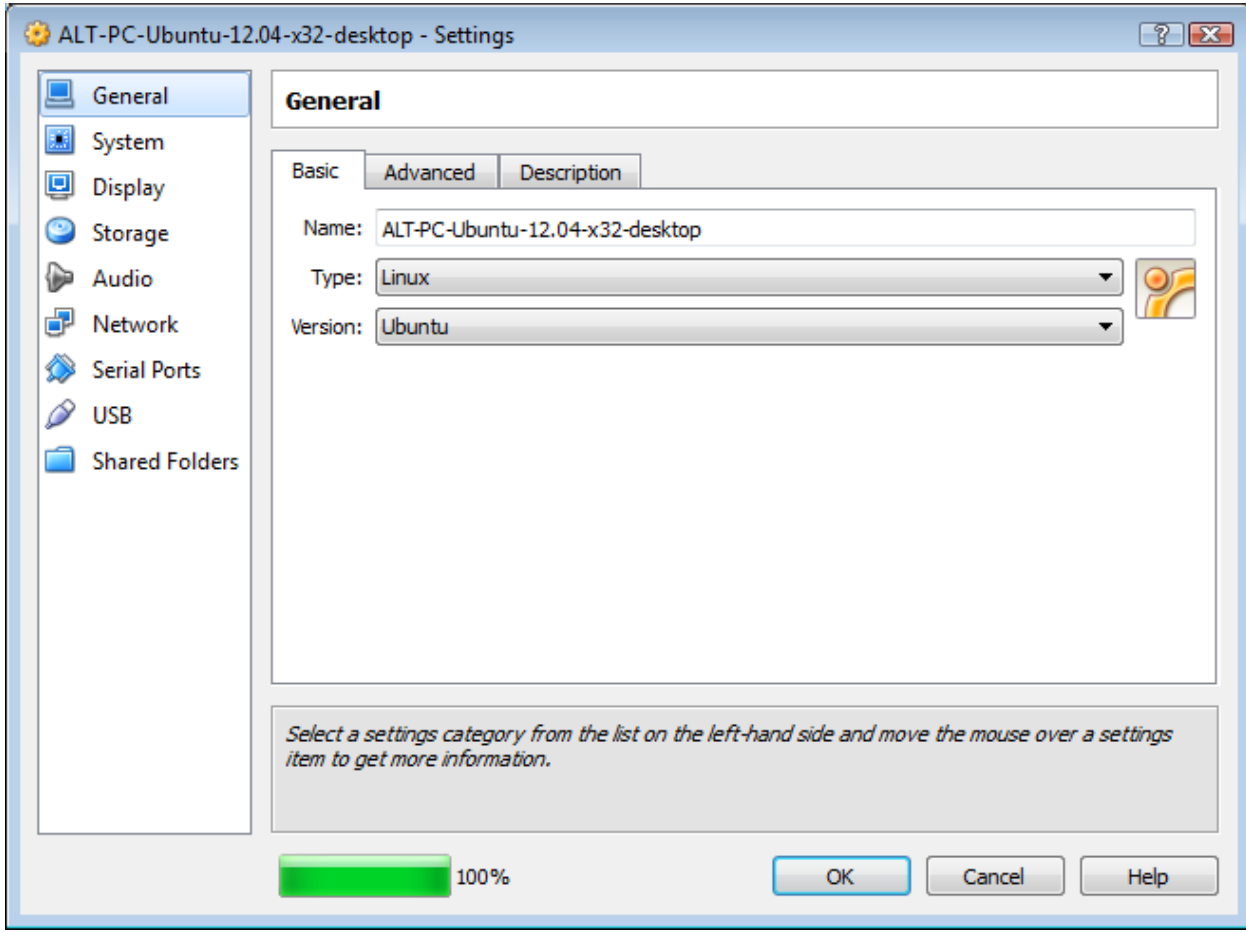

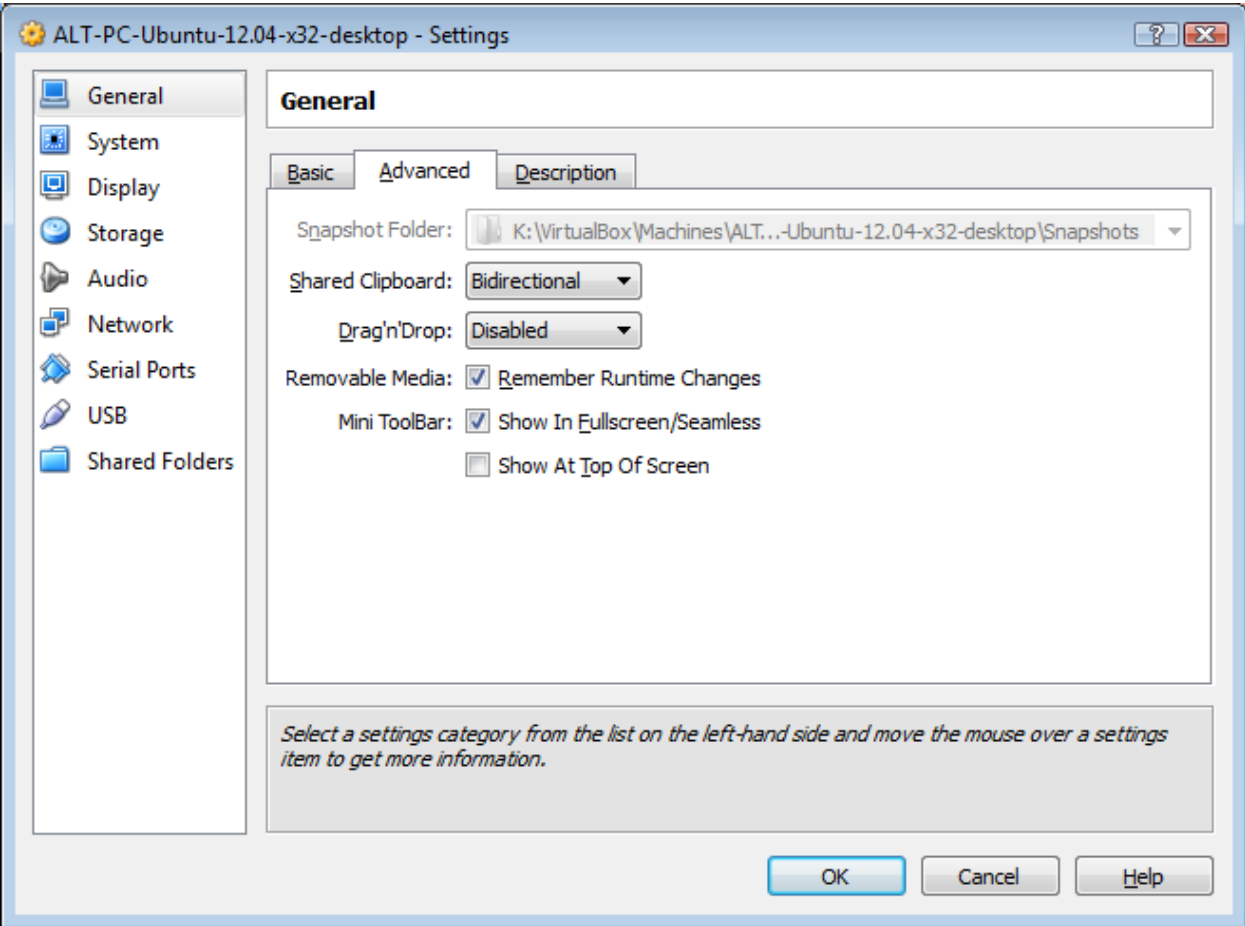

Share the clipboard.

You'll thank me later.

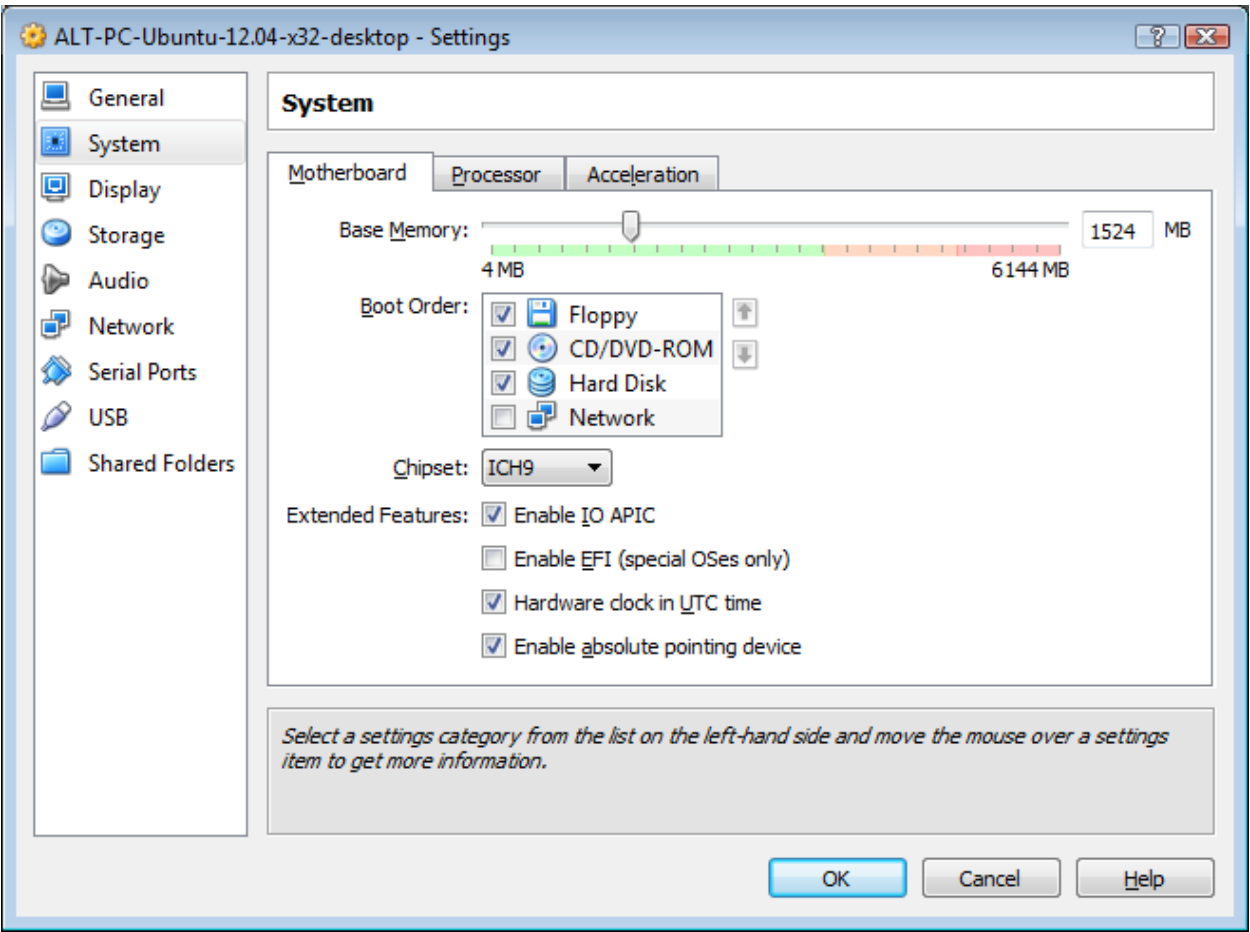

Chipset: **ICH9** - better performance

Enable **IO APIC** (critical when mulitple VMs run simultaneously)

Consider removing the Floppy Disk

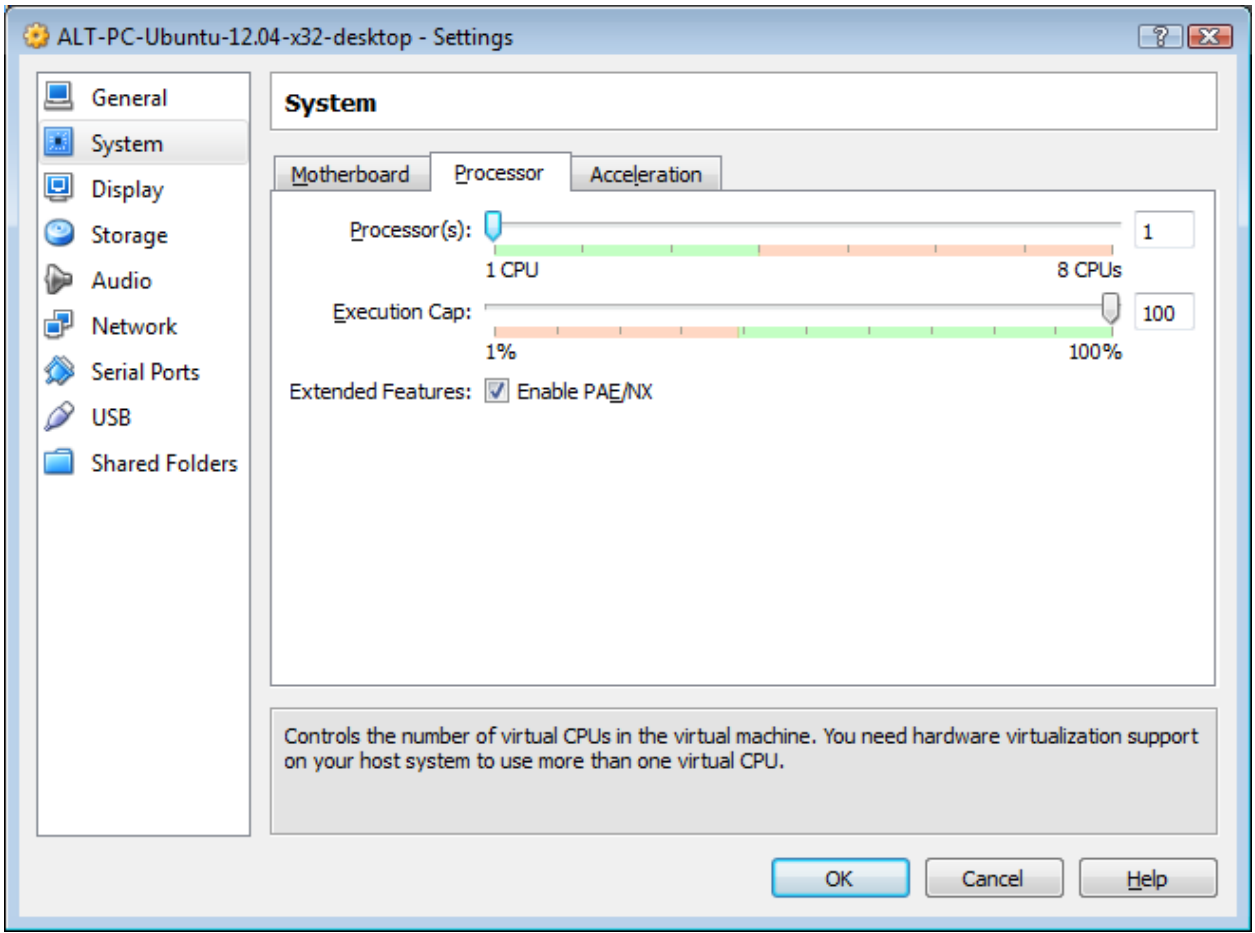

1 vCPU - more is not needed, but for Linux systems, changing it later is trivial.

Try 2 if you like, later.

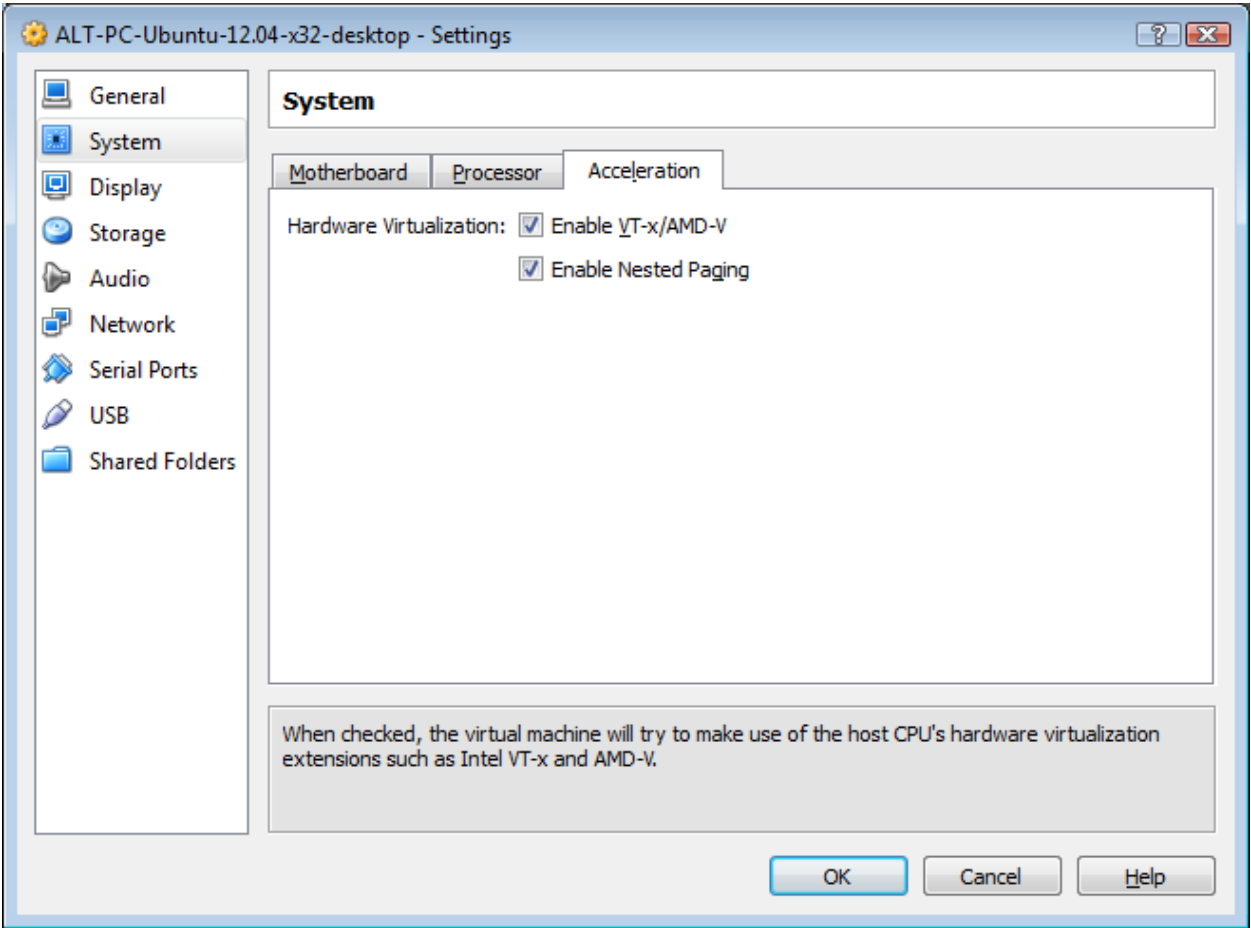

Defaults for VT-x capable hardware. May need to enable this in your BIOS. Cheaper machines do not support VT-x/AMD-v features. Vbox will use excellent software-based VM if it isn't available.

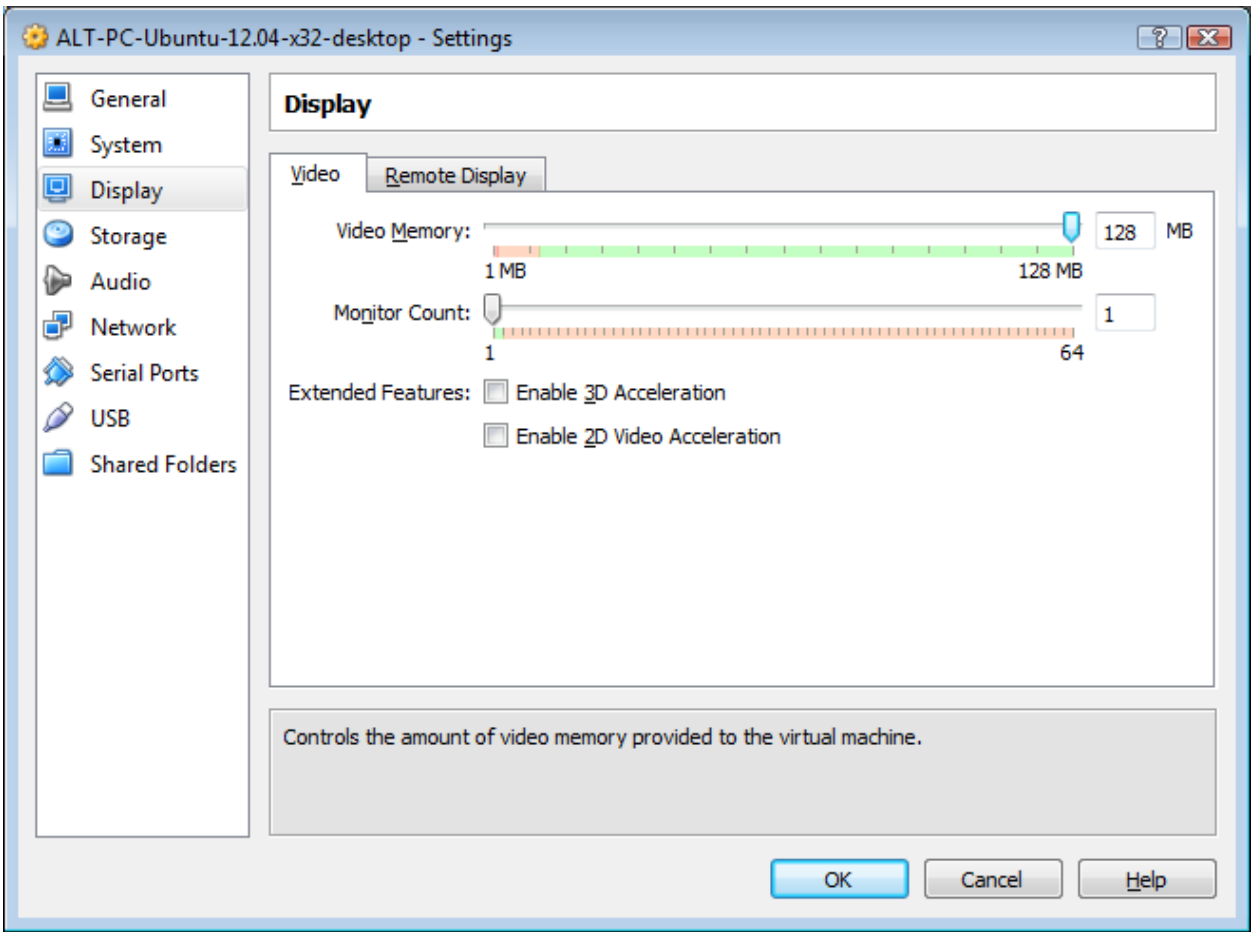

Desktops need more vVRAM.

**DO NOT ENABLE** 2D or 3D accelteration at this point.

**Unity sucks,** IMHO.

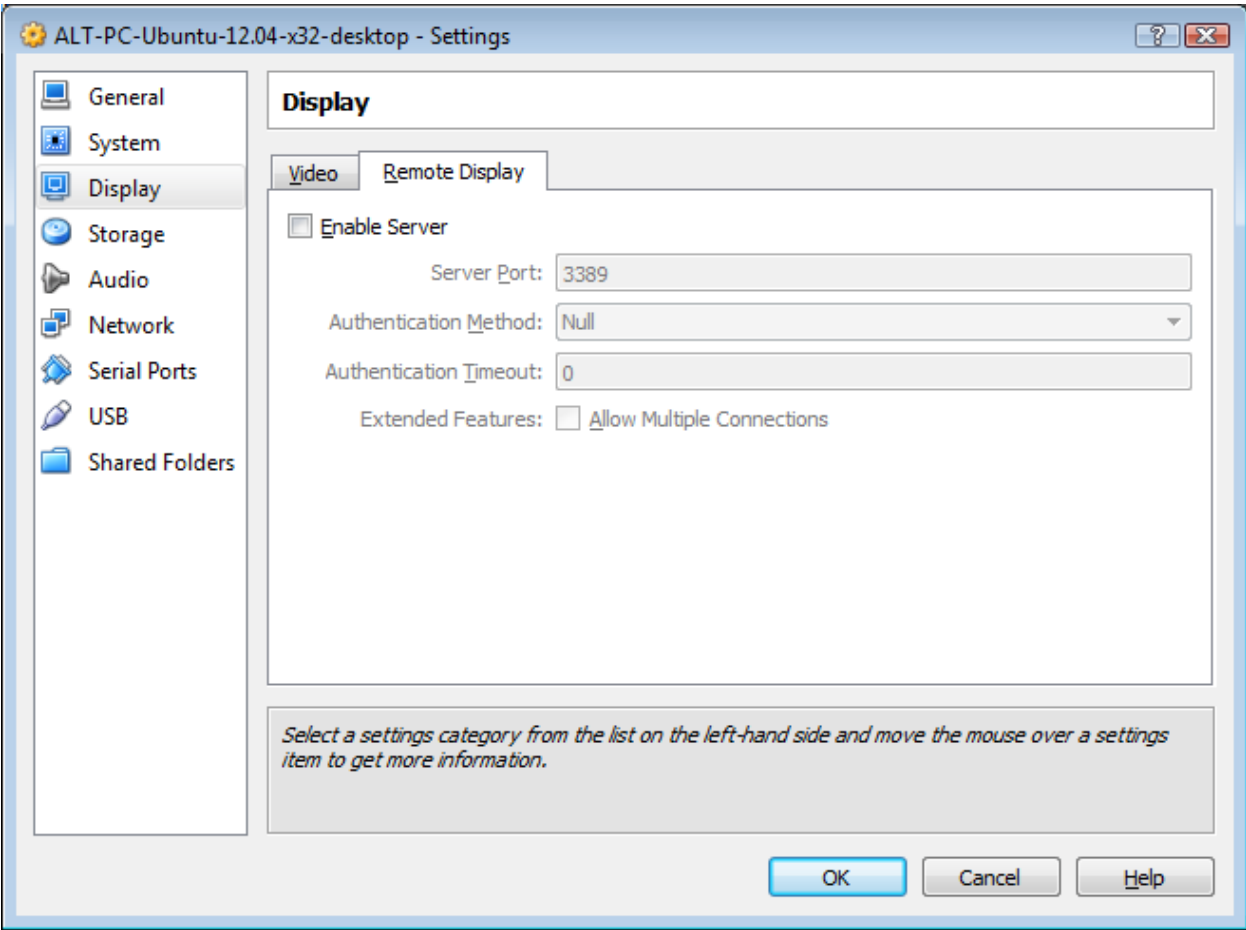

No remote RDP needed .. unless you **know** you want it.

I prefer to use internal remote access/desktop tools, like NX, which are 3x faster.

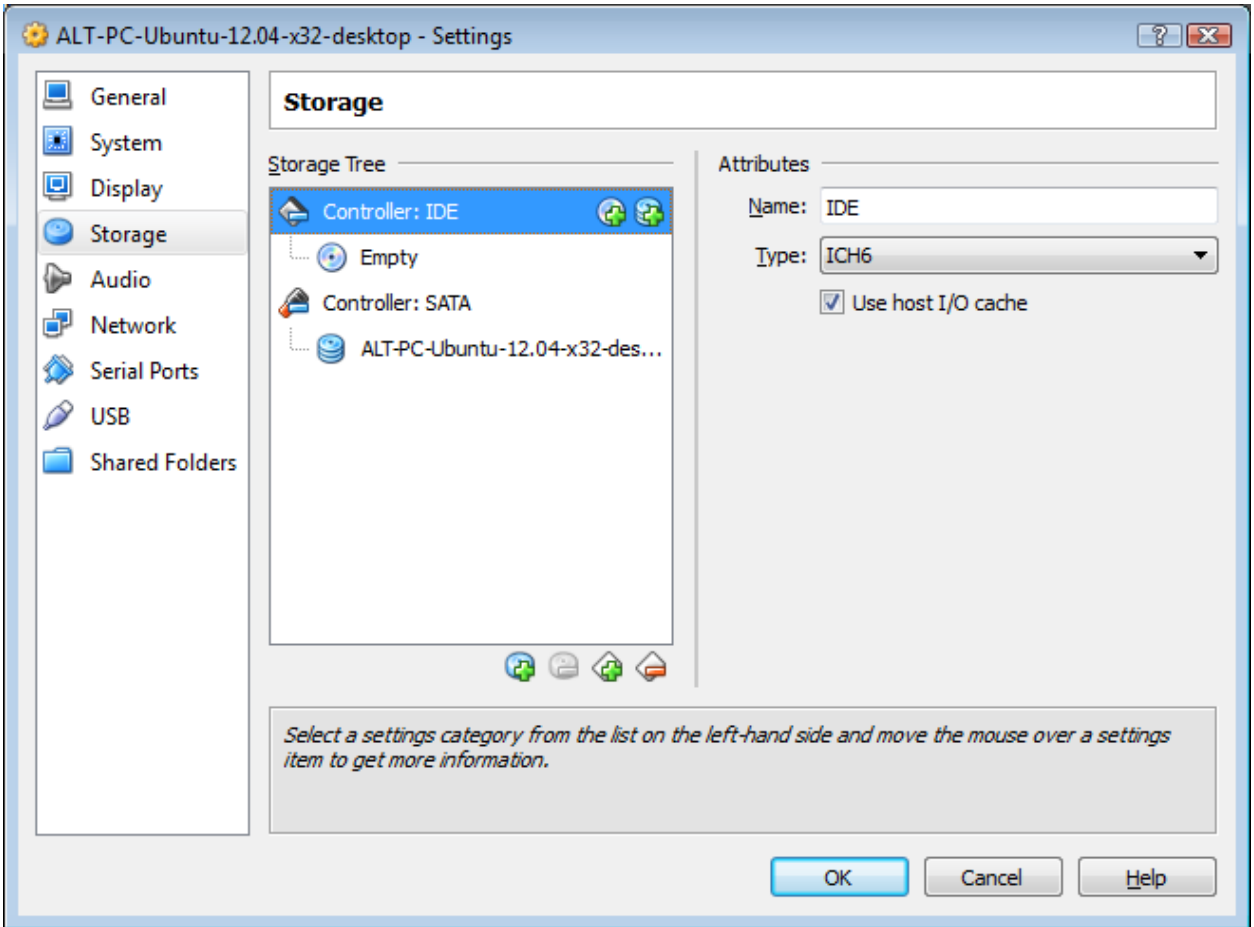

Use ICH? controllers for better performance.

Not too important for virtual optical devices. Also, some BSD releases do not support ICH on all distros, so PII4 is the only viable choice.

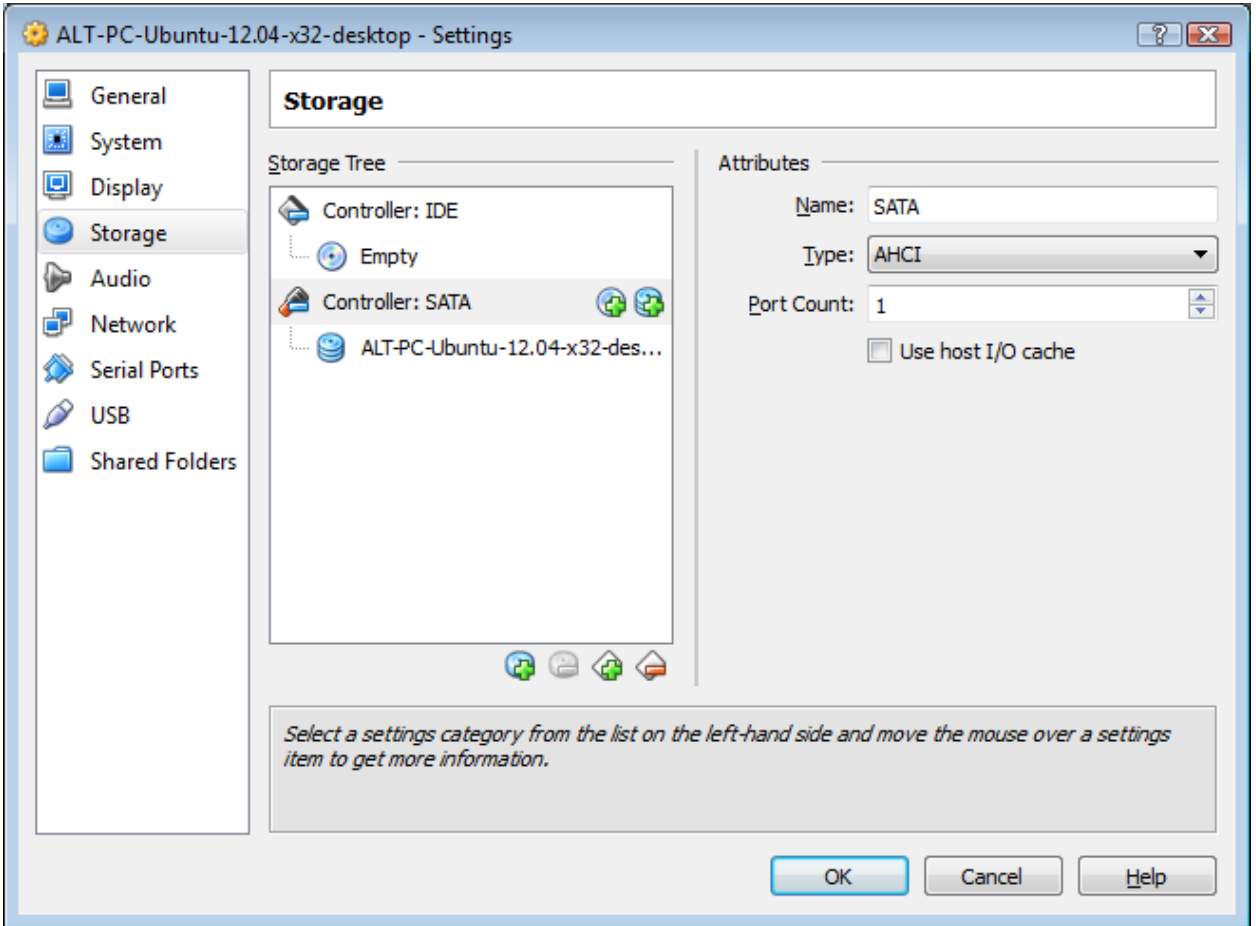

SATA is best for Windows-based client OSes or if you aren't certain. WinXP doesn't provide SATA drivers with the install, so IDE is the only real choice.

With non-VirtualBox hypervisors, you might be able to select VirtIO as the controllers. This would be vastly preferred over emulated hardware from a performance standpoint. **Common Linux installs support VirtIO drivers by default**.

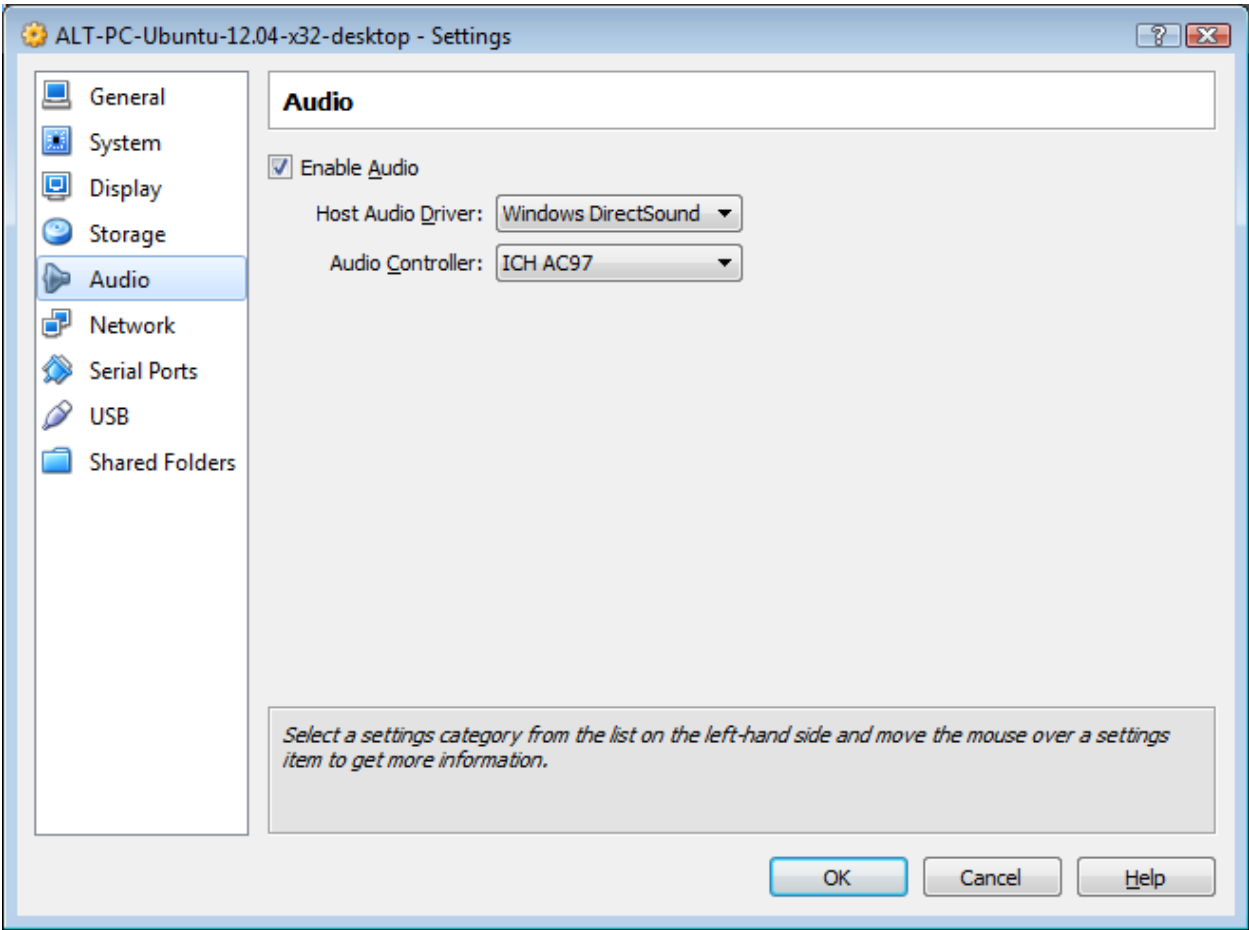

Audio - defaults are fine for desktop-on-desktop VMs.

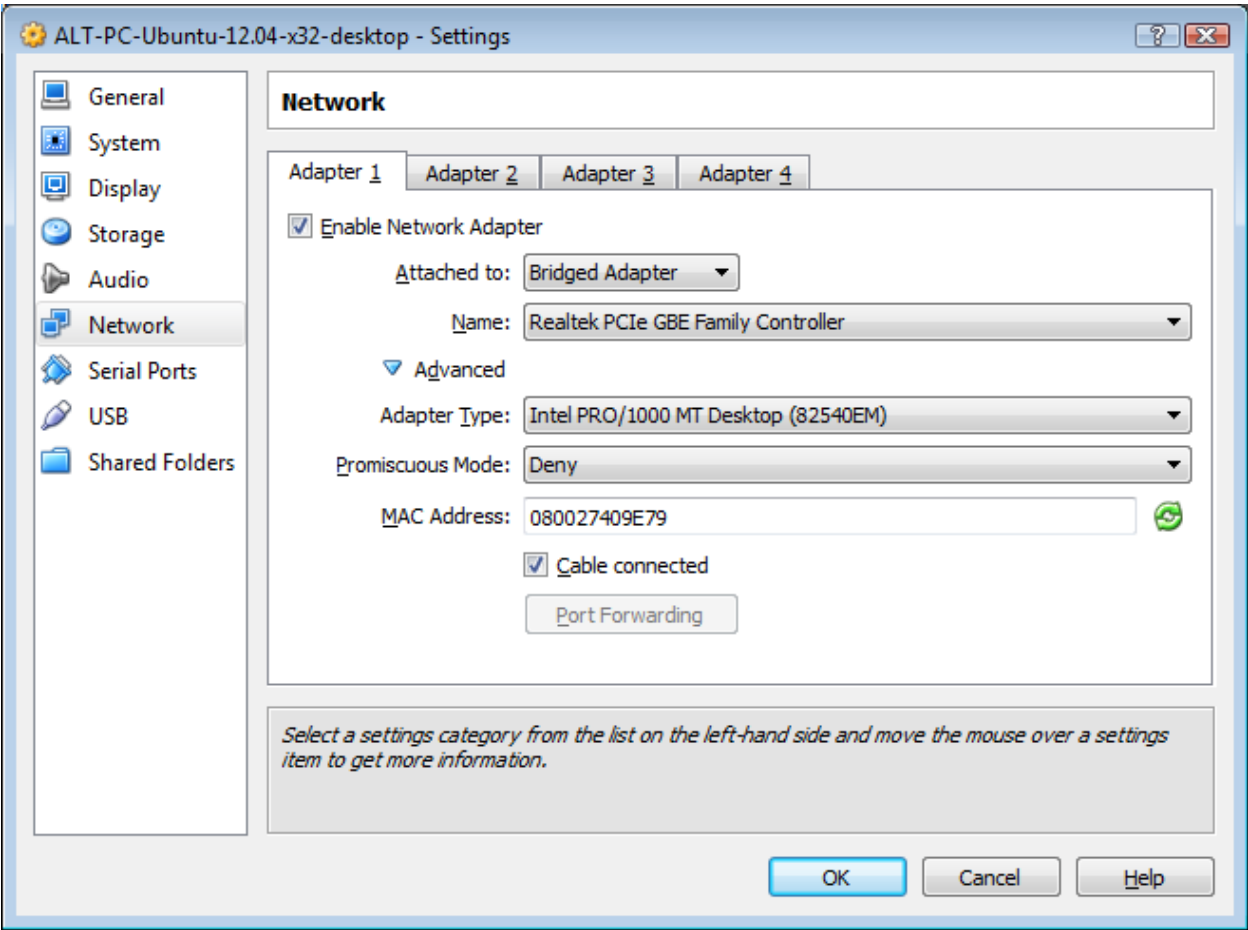

For non-Linux VMs, use the **Intel PRO/1000** NIC.

Bridged, NAT, Host-only, internal network are the choices. **Bridged** - VMs are full citizens on the network. Could connect a wifi adapter as a PRO/1000 inside any VM. **VM only sees virtual hardware.**

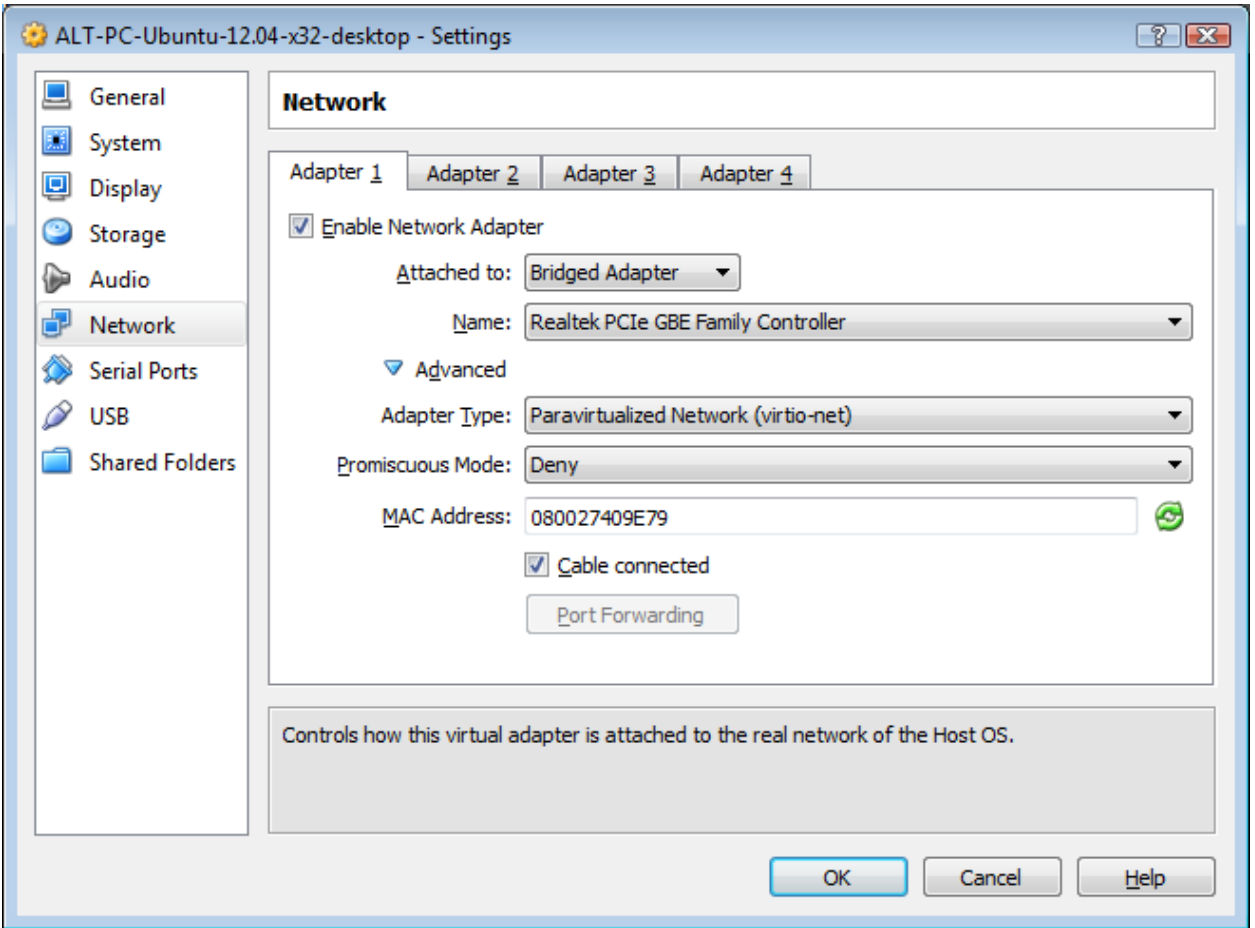

However, we're installing Ubuntu, so **VirtIO** is the best choice for a network vNIC.

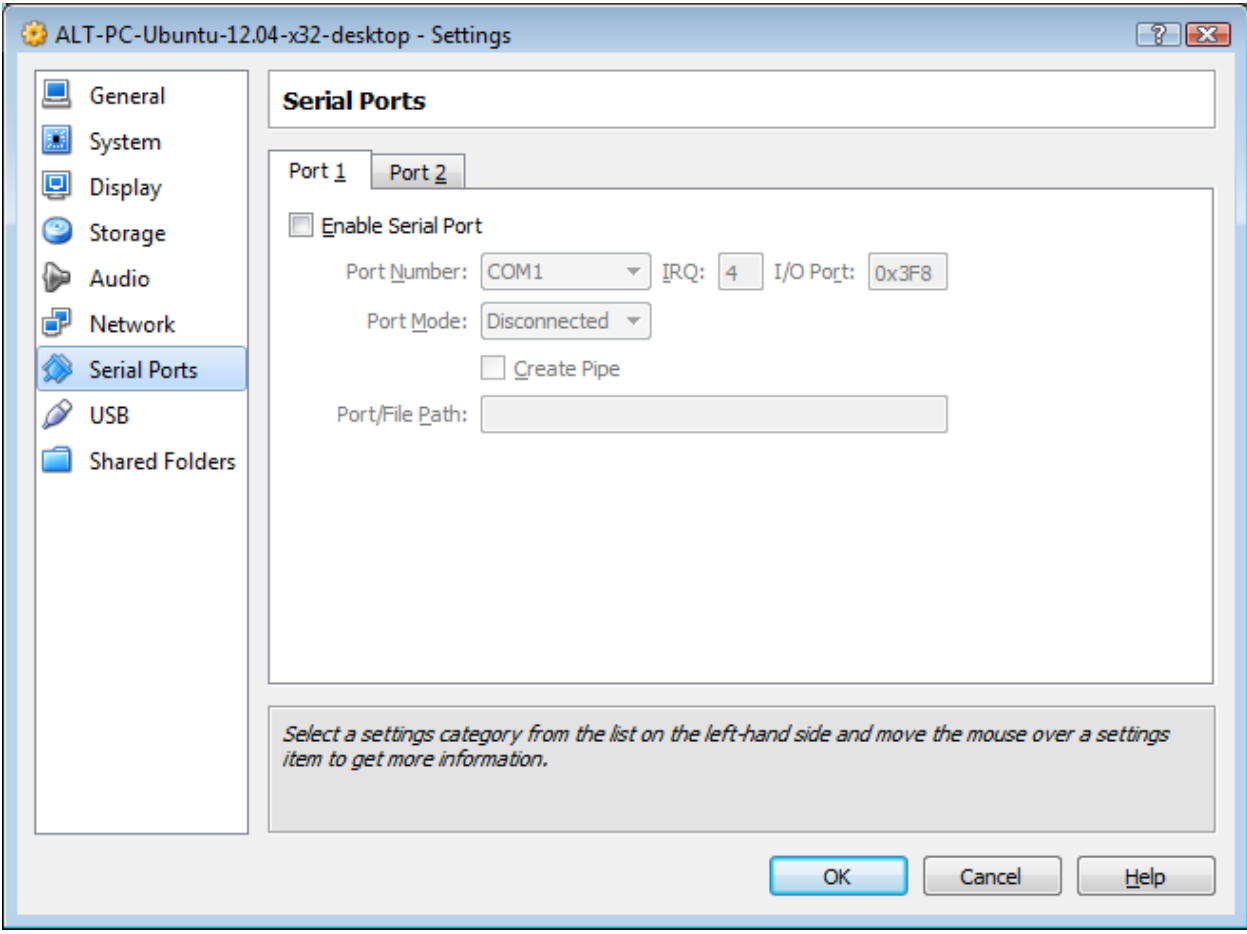

Defaults.

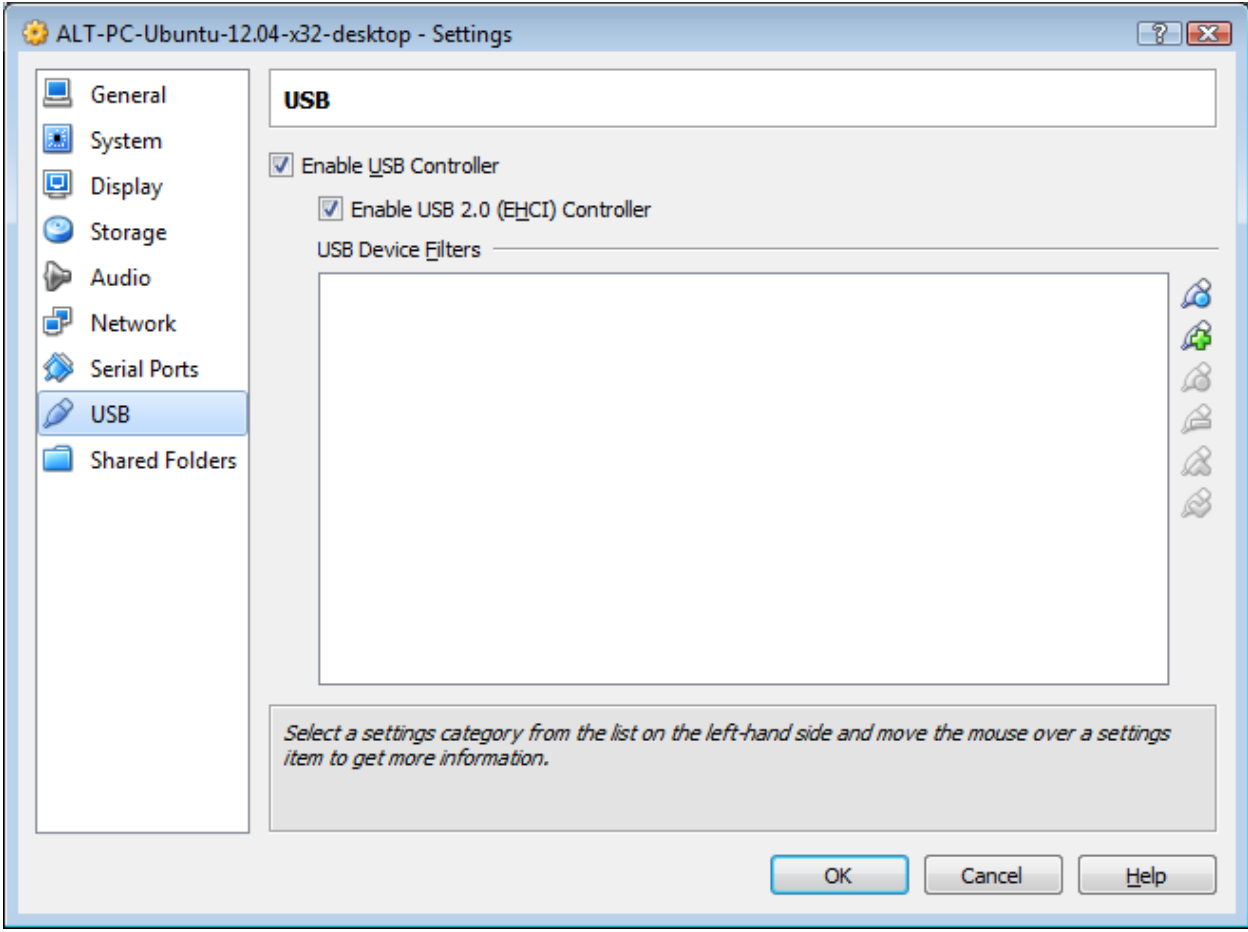

Defaults.

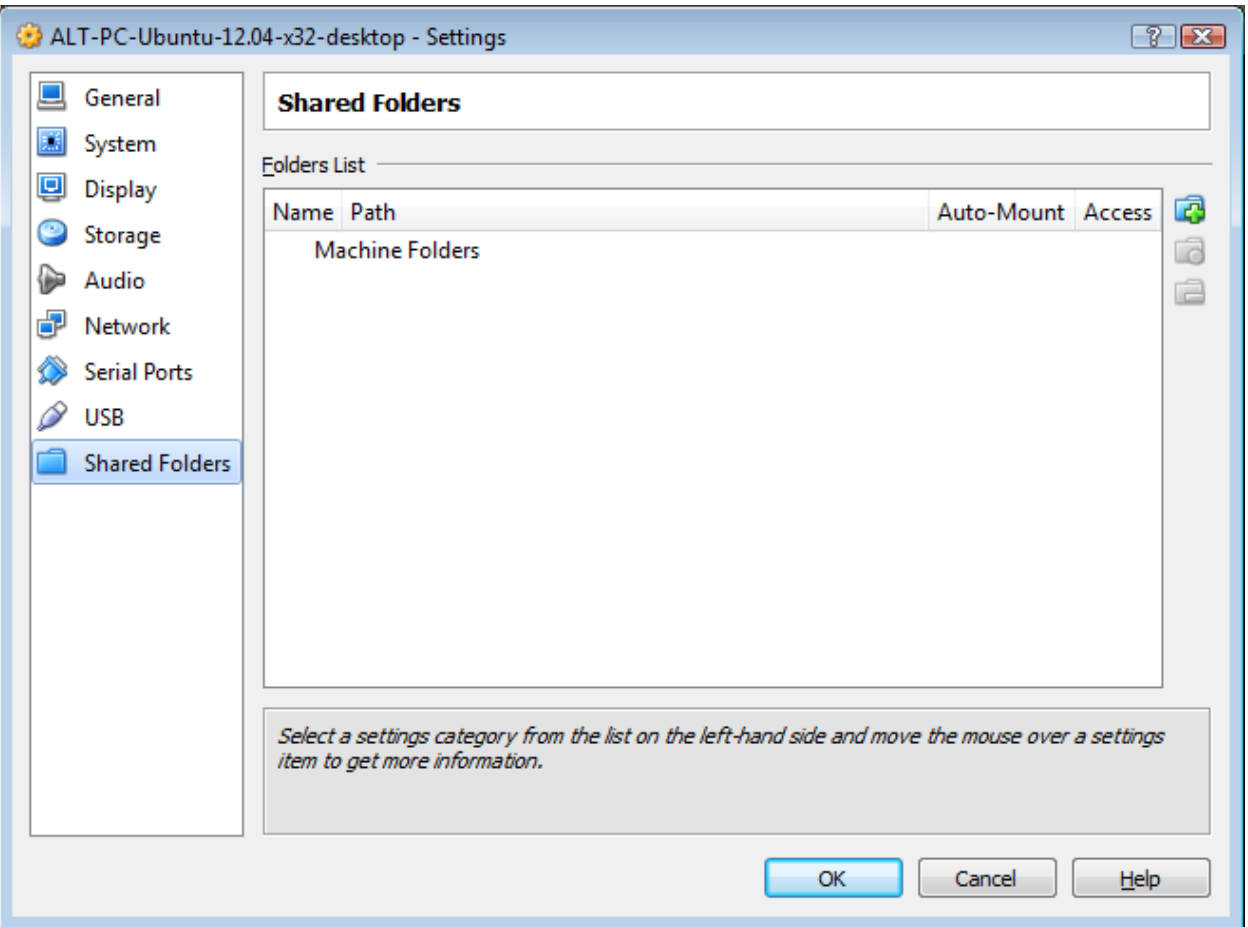

Defaults for now.

This is where you can make certain file areas of the hostOS available to VMs. Perhaps a good place to keep large files and audio collections to be shared between the HostOS and multiple clientOSes?

**All these settings can be changed later.** 

None really matter **except the fully allocated vHDD**. Linux looks at the available hardware during boot and configures appropriately. No license crap to deal with. Change the vRAM, vCPUs, NICs, Audio between reboots - no problem.
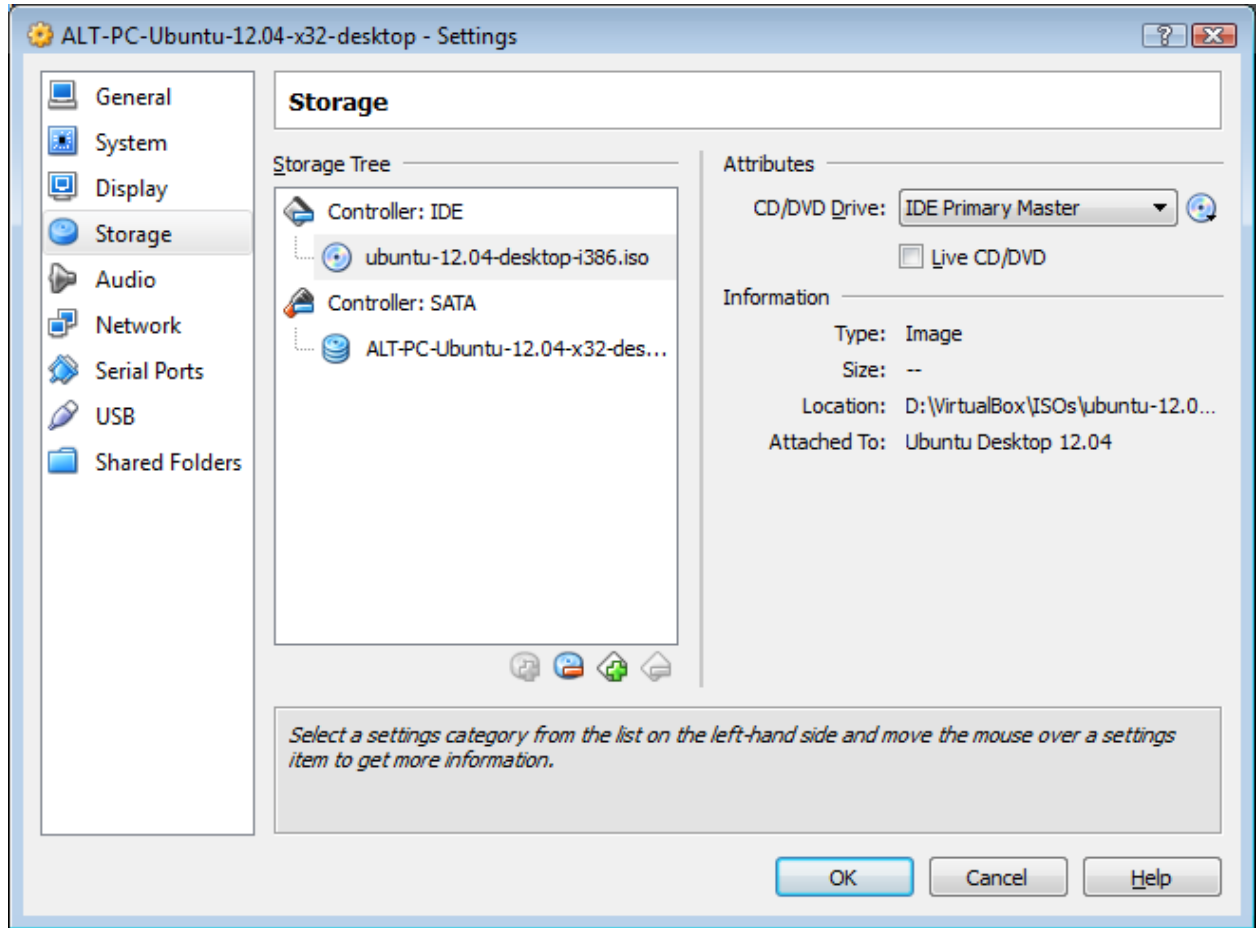

Now we need to **attach** an **Ubuntu x32 12.04 LTS Desktop ISO** to the optical device and boot.

# **Start that baby up!**

Install Ubuntu

Erase disk - this will be writing to a vHDD, not any real HDD

"Something Else" is for complex installs to hardware or when you want to control partitioning.

Canonical learned from others how to fill the time during an installation. Billboards showing features that I never use - cloud, music, social media.

A few very useful programs will be highlighted - **LibreOffice** - replacement for MS-Office for 95% of the world.

> We told the install to download updates during the installation. If you don't do this, the install will be a little quicker, but you'll want to patch immediately after the install, just like with every other OS.

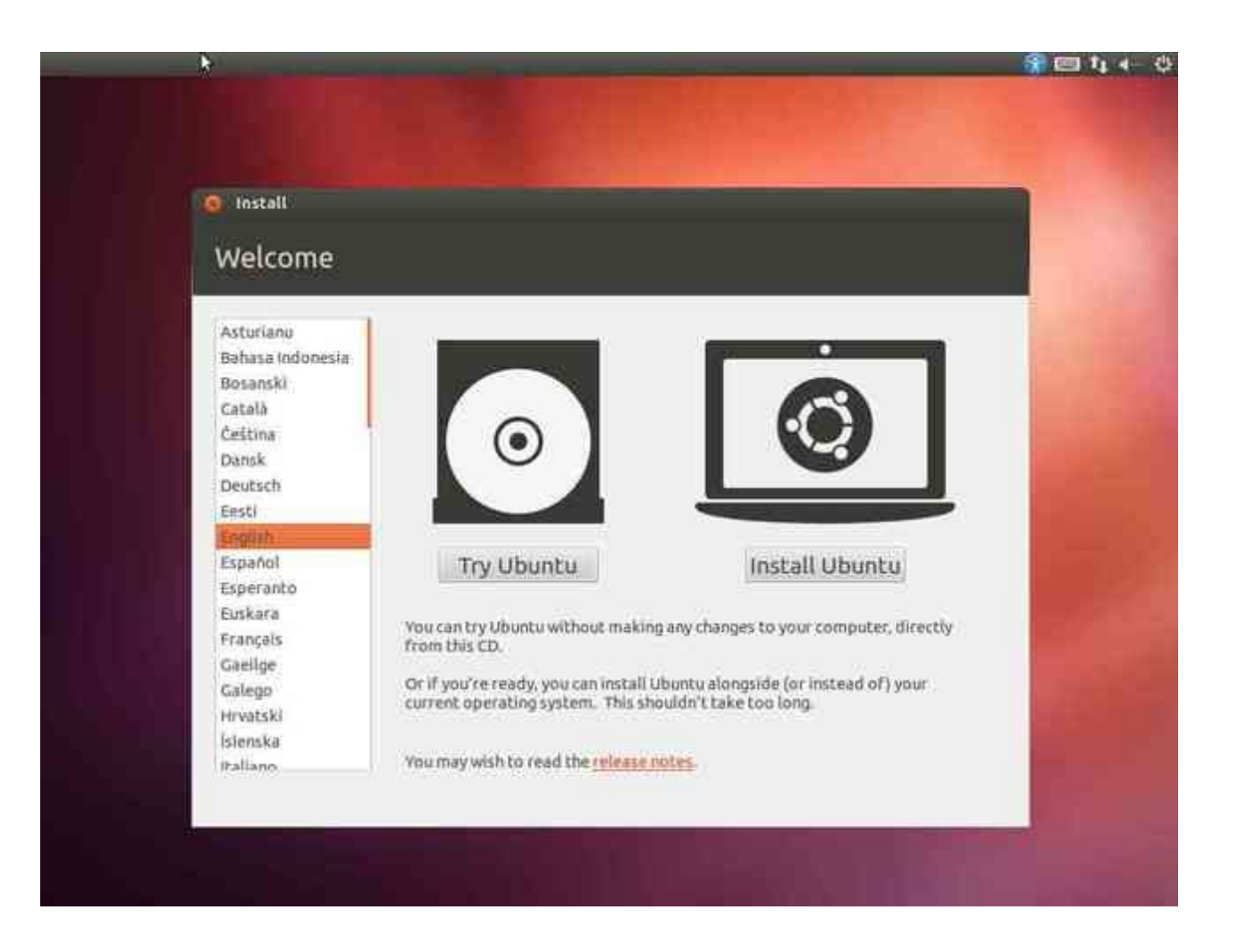

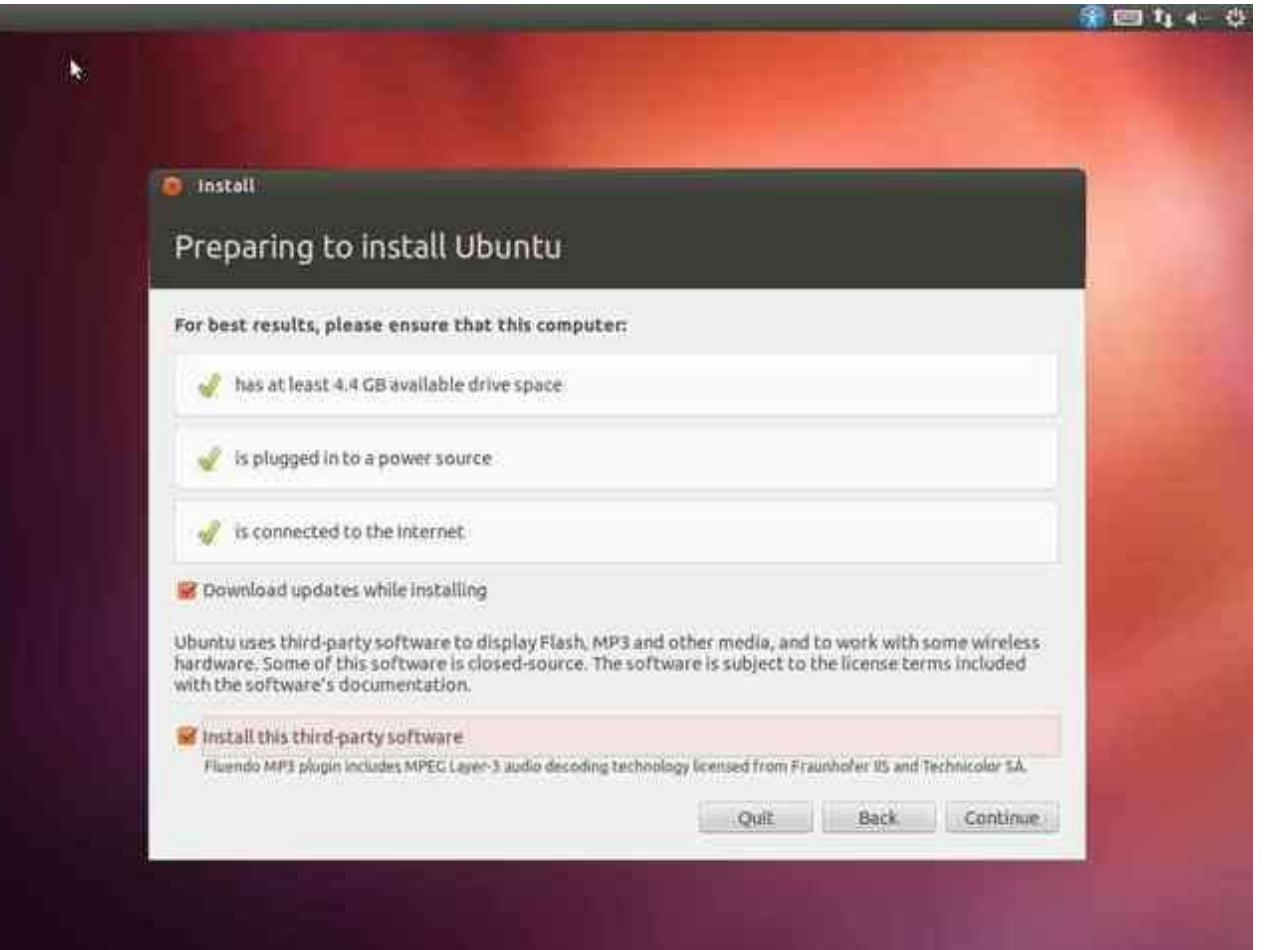

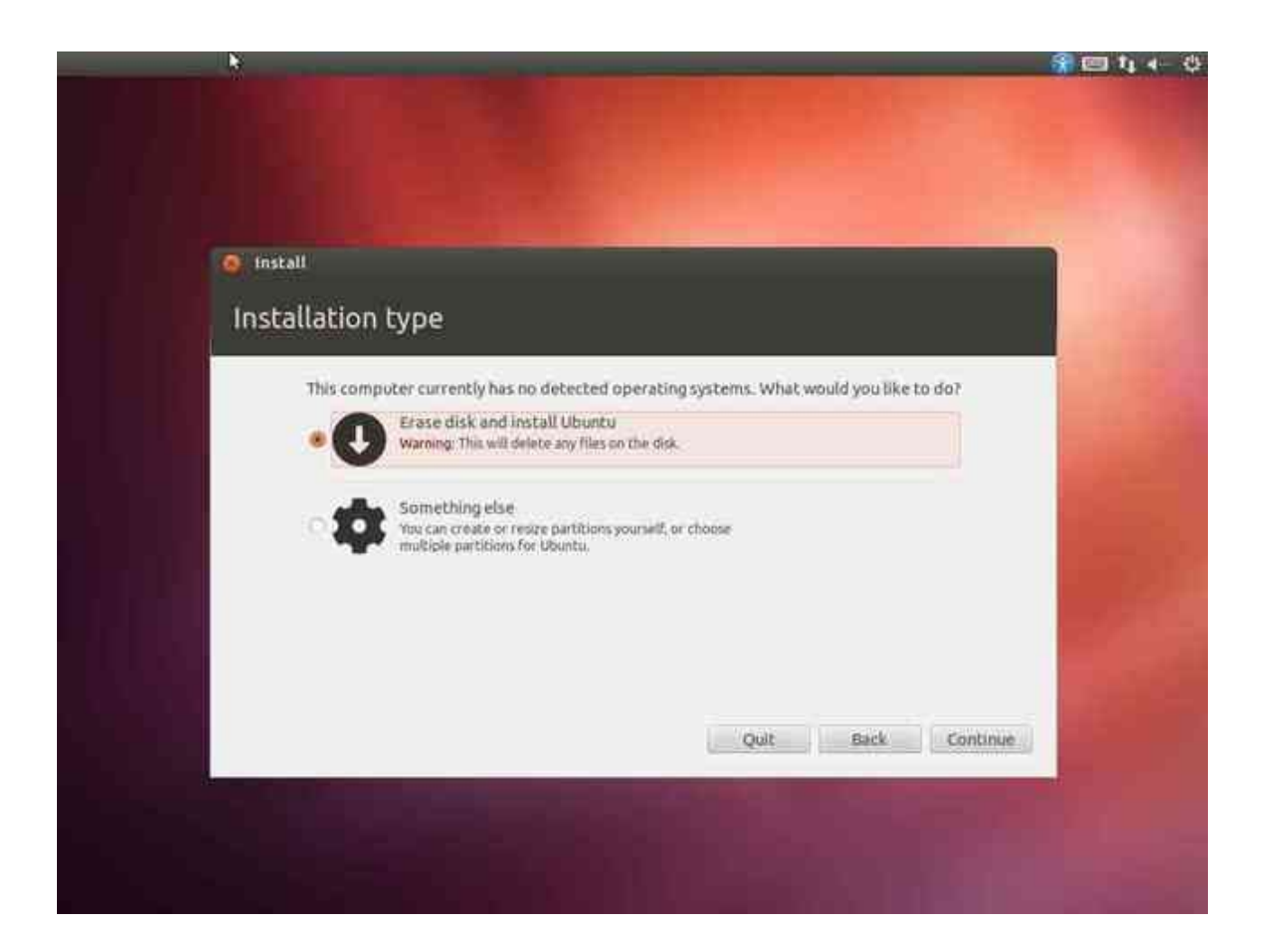

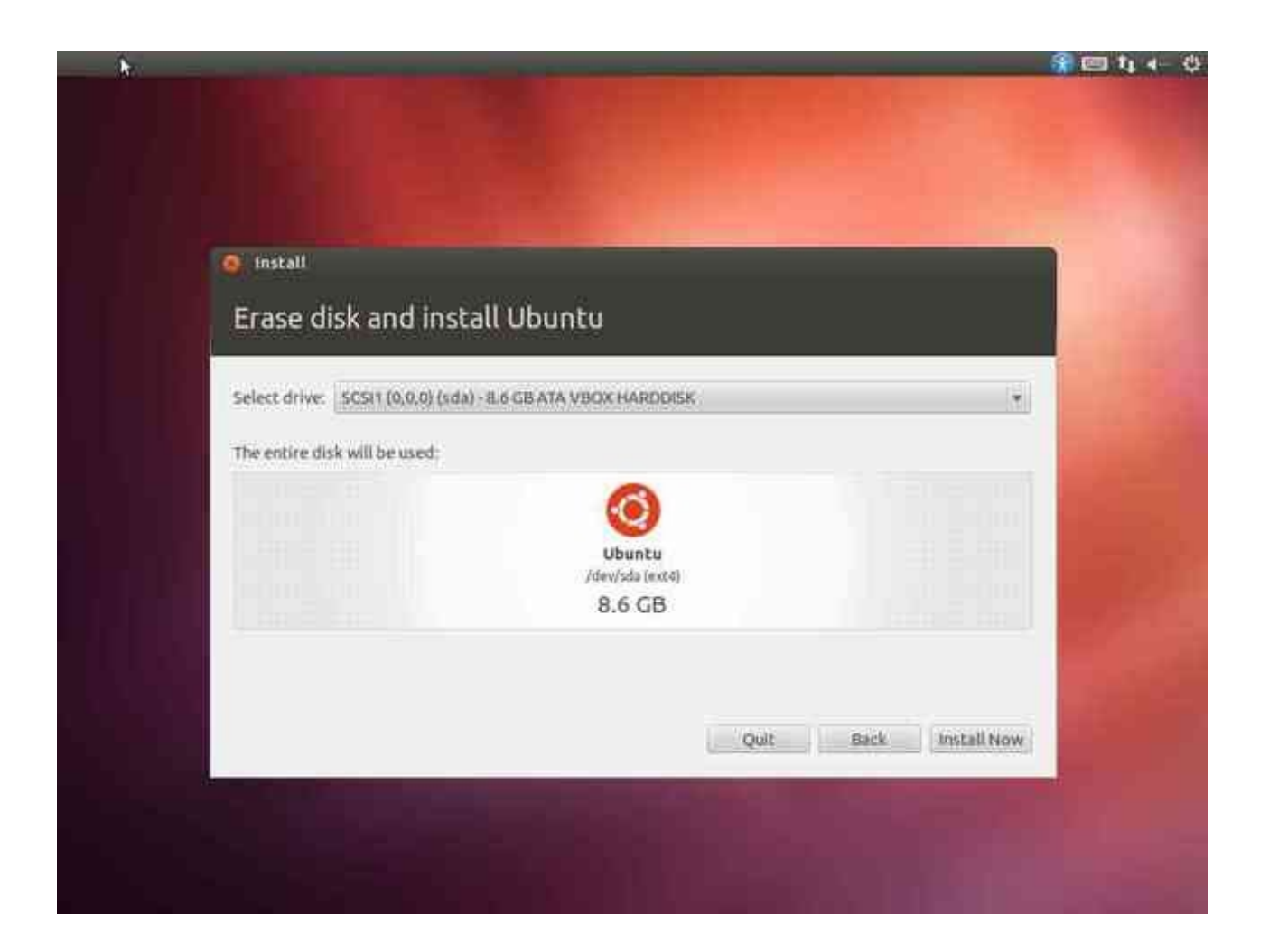

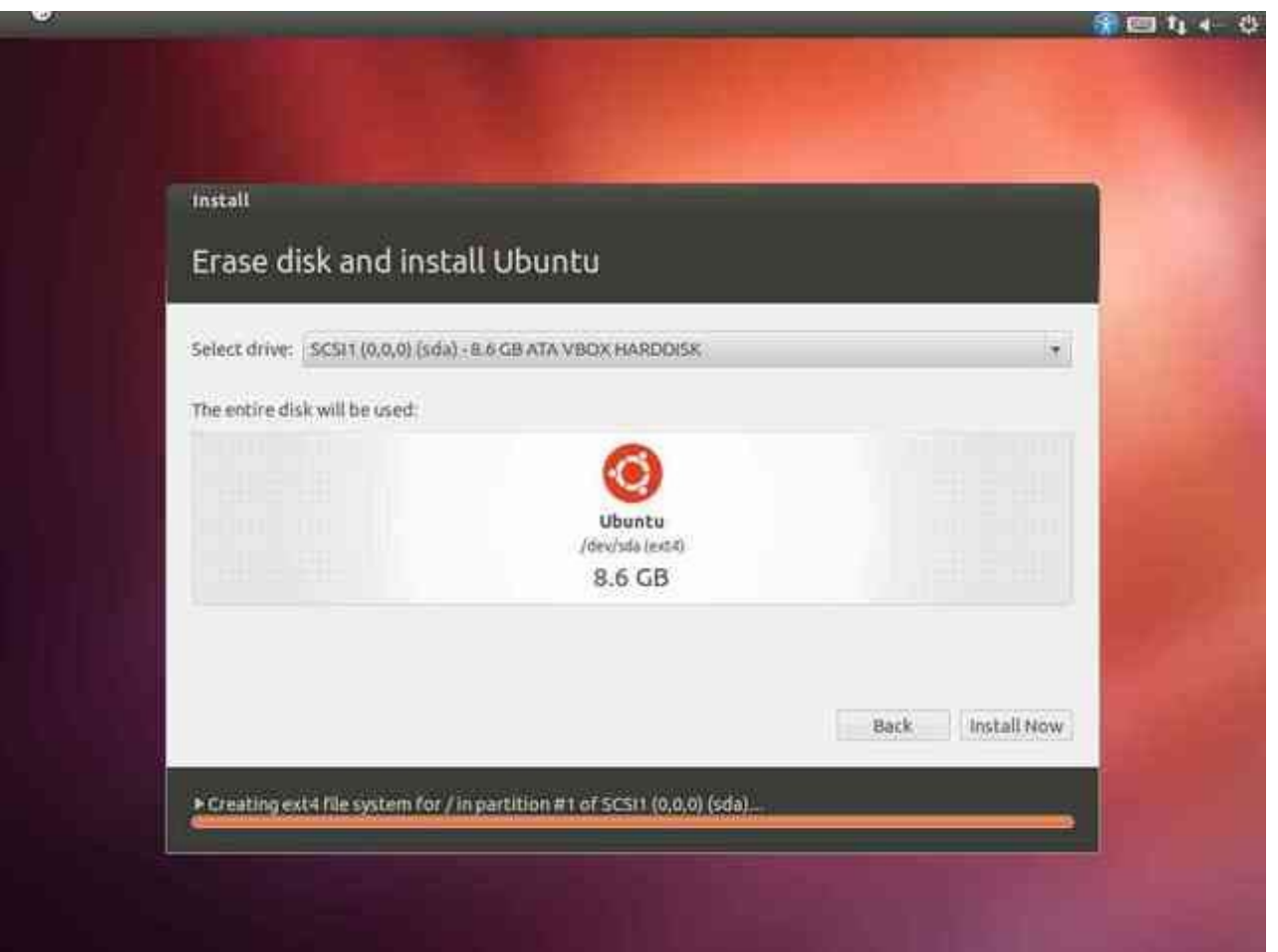

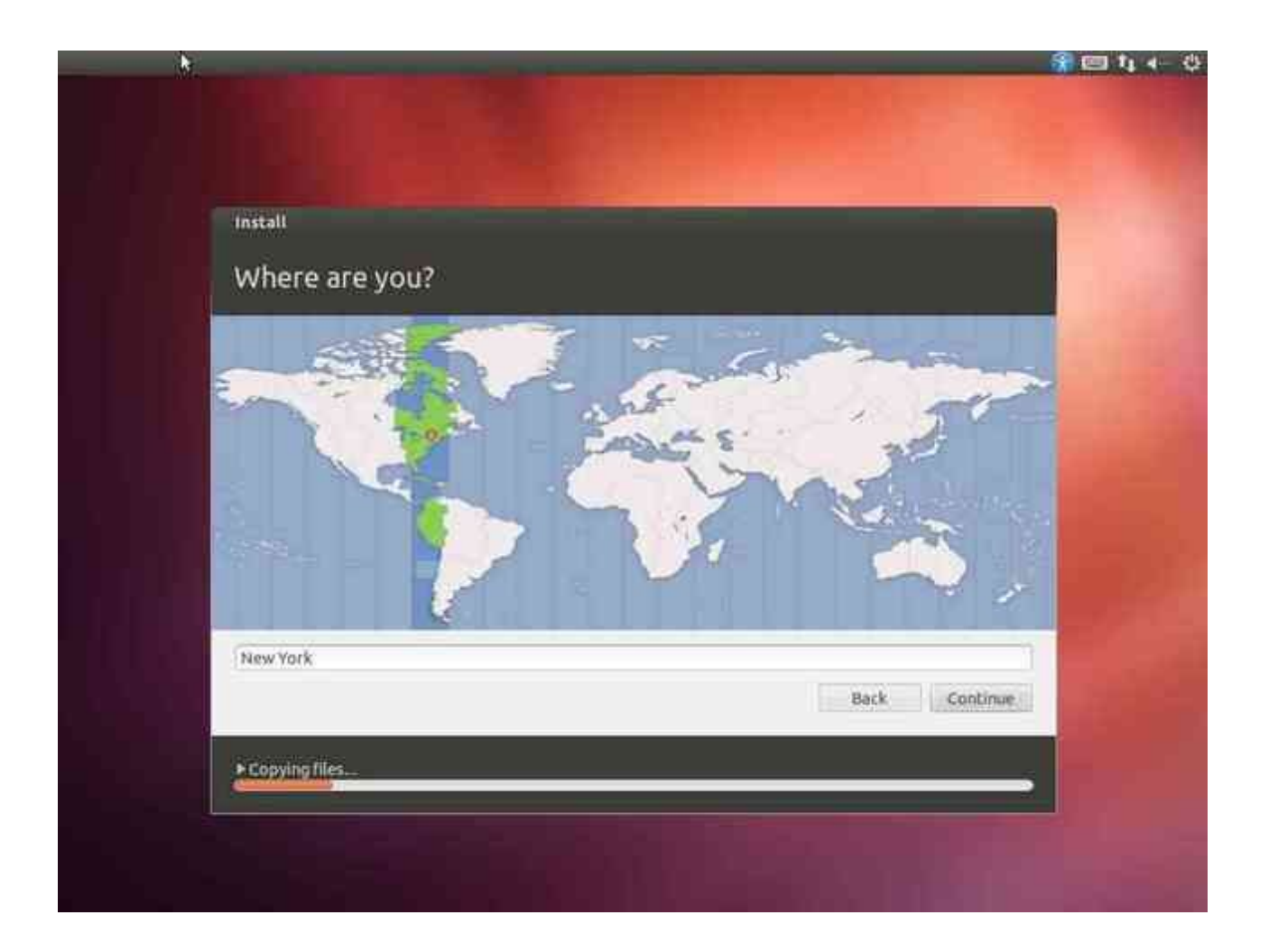

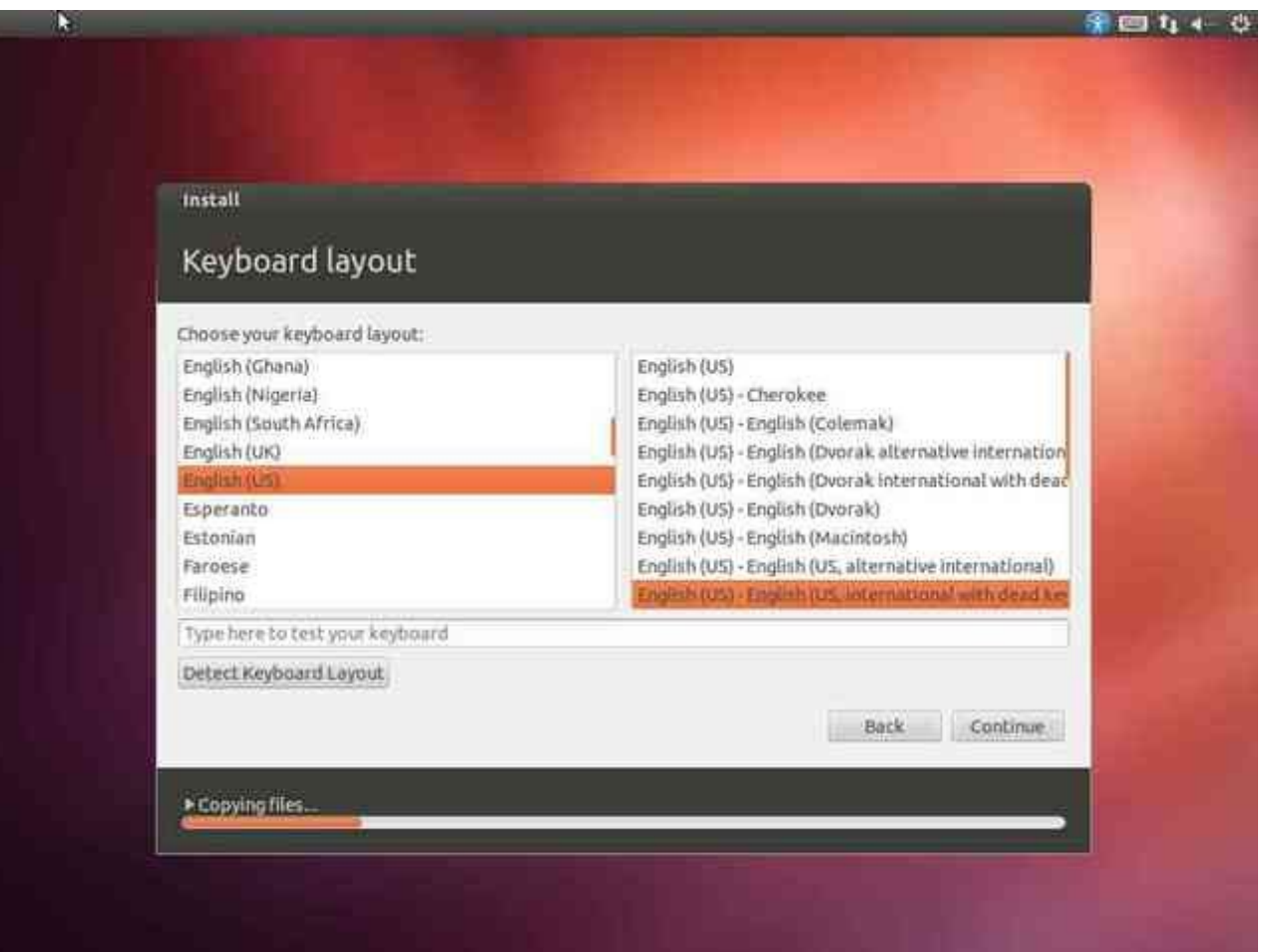

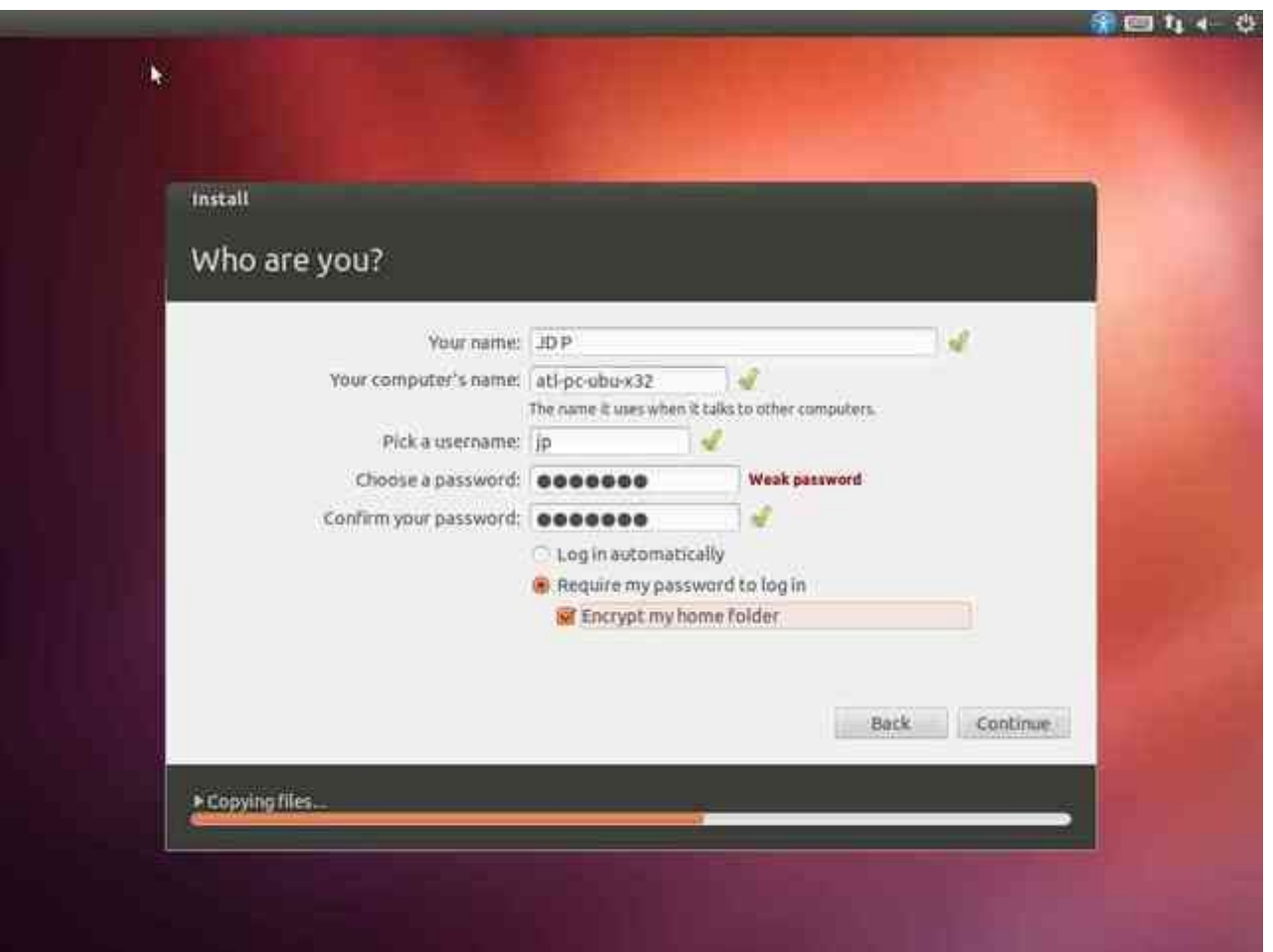

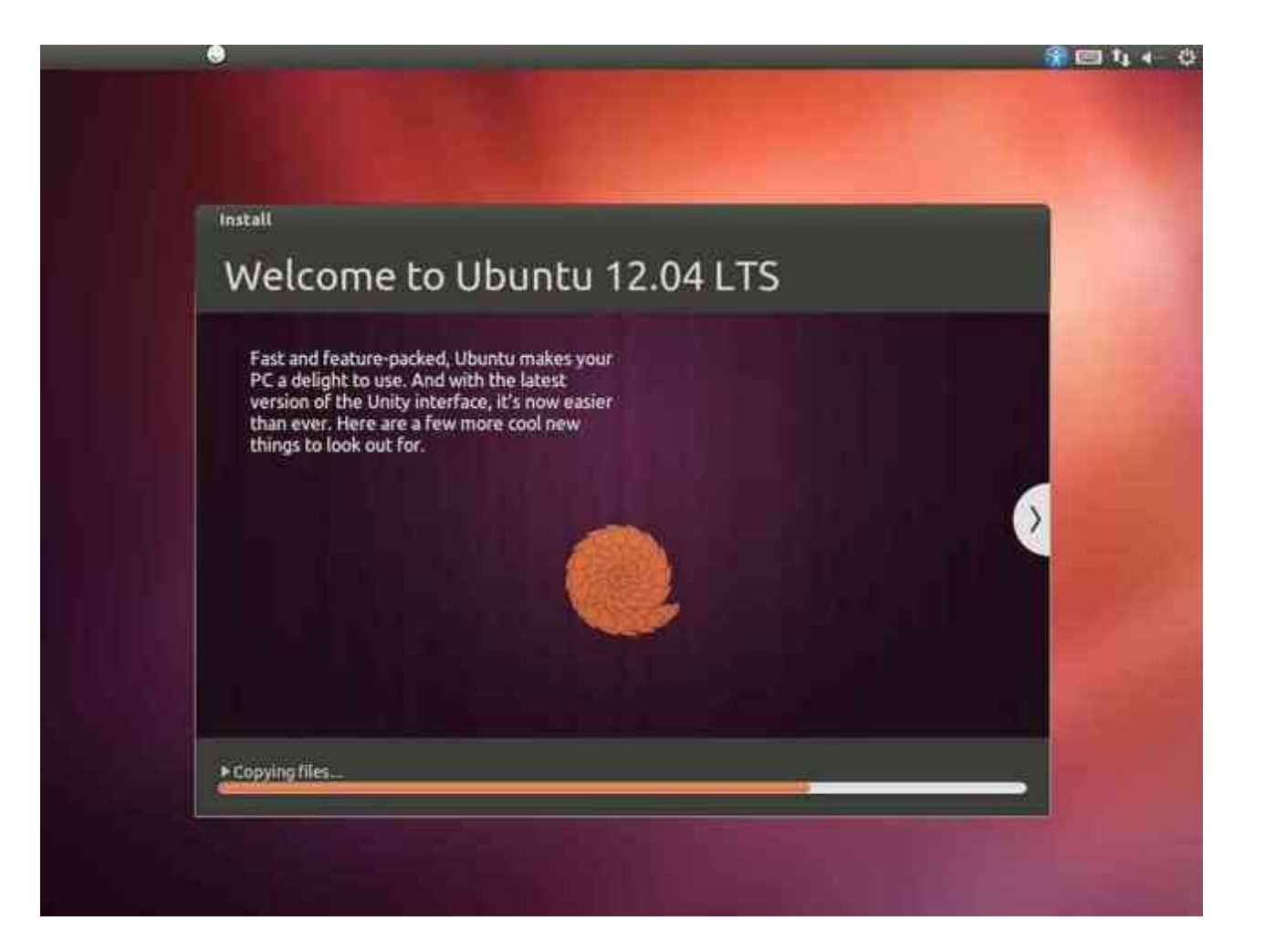

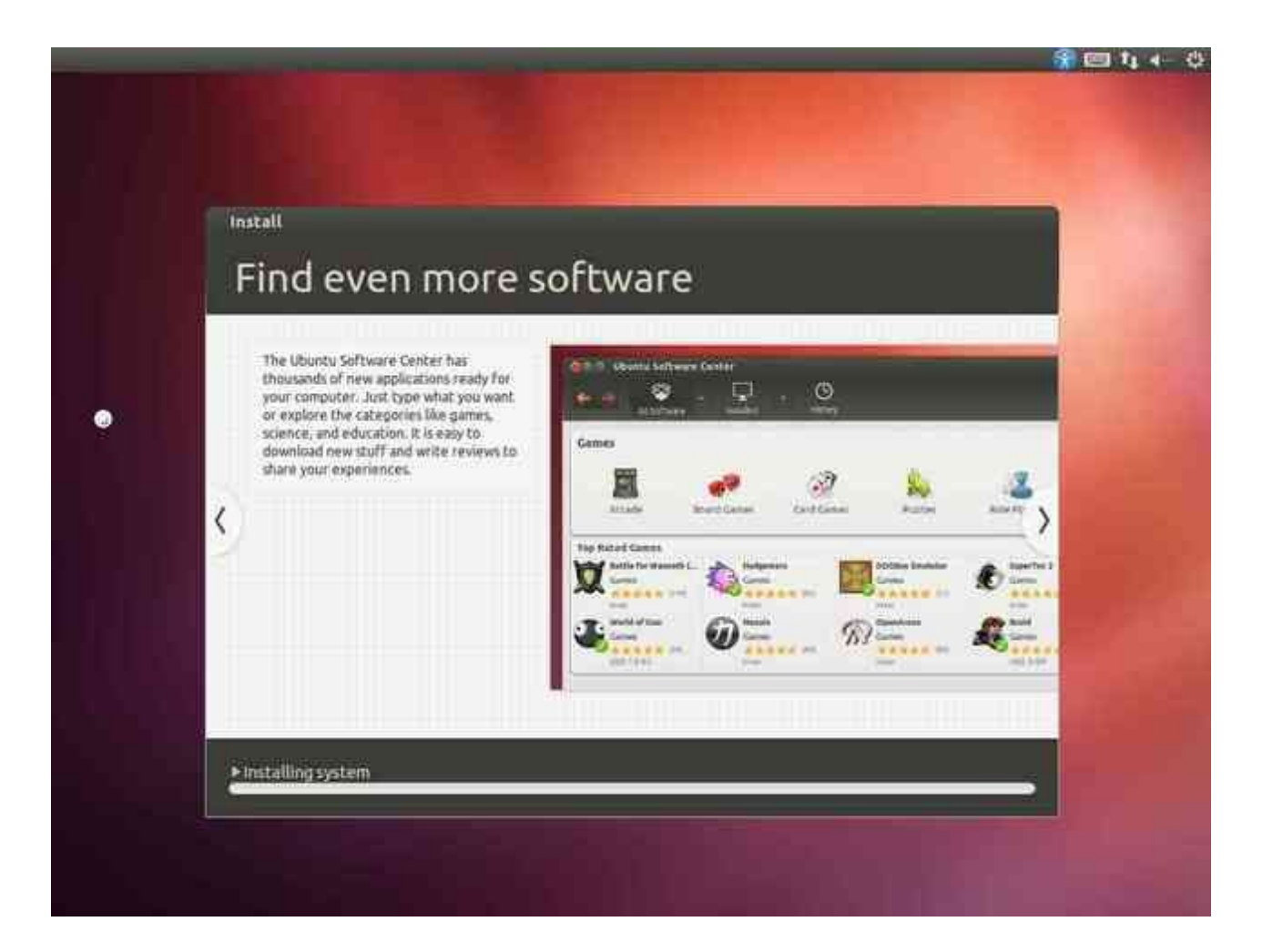

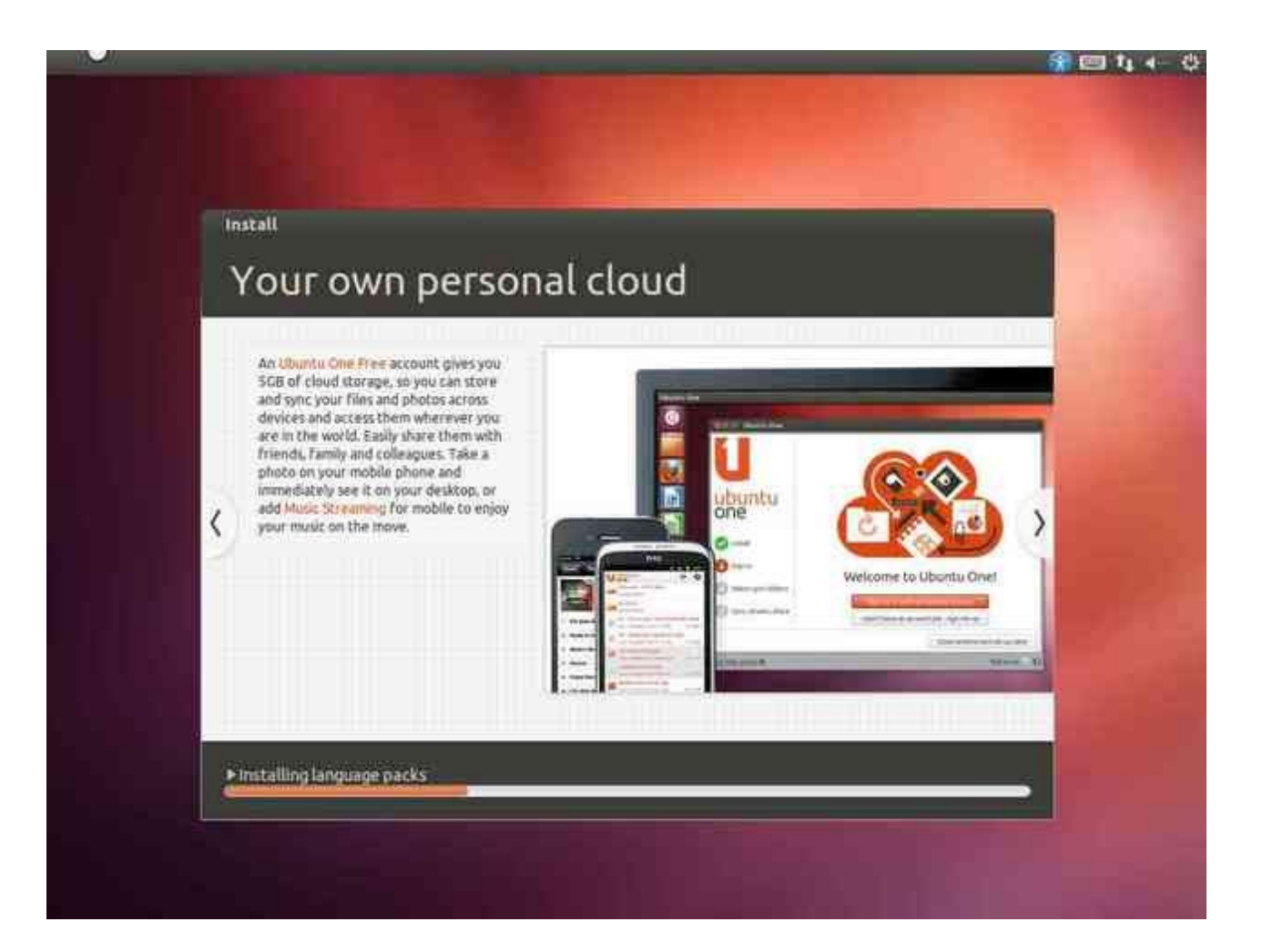

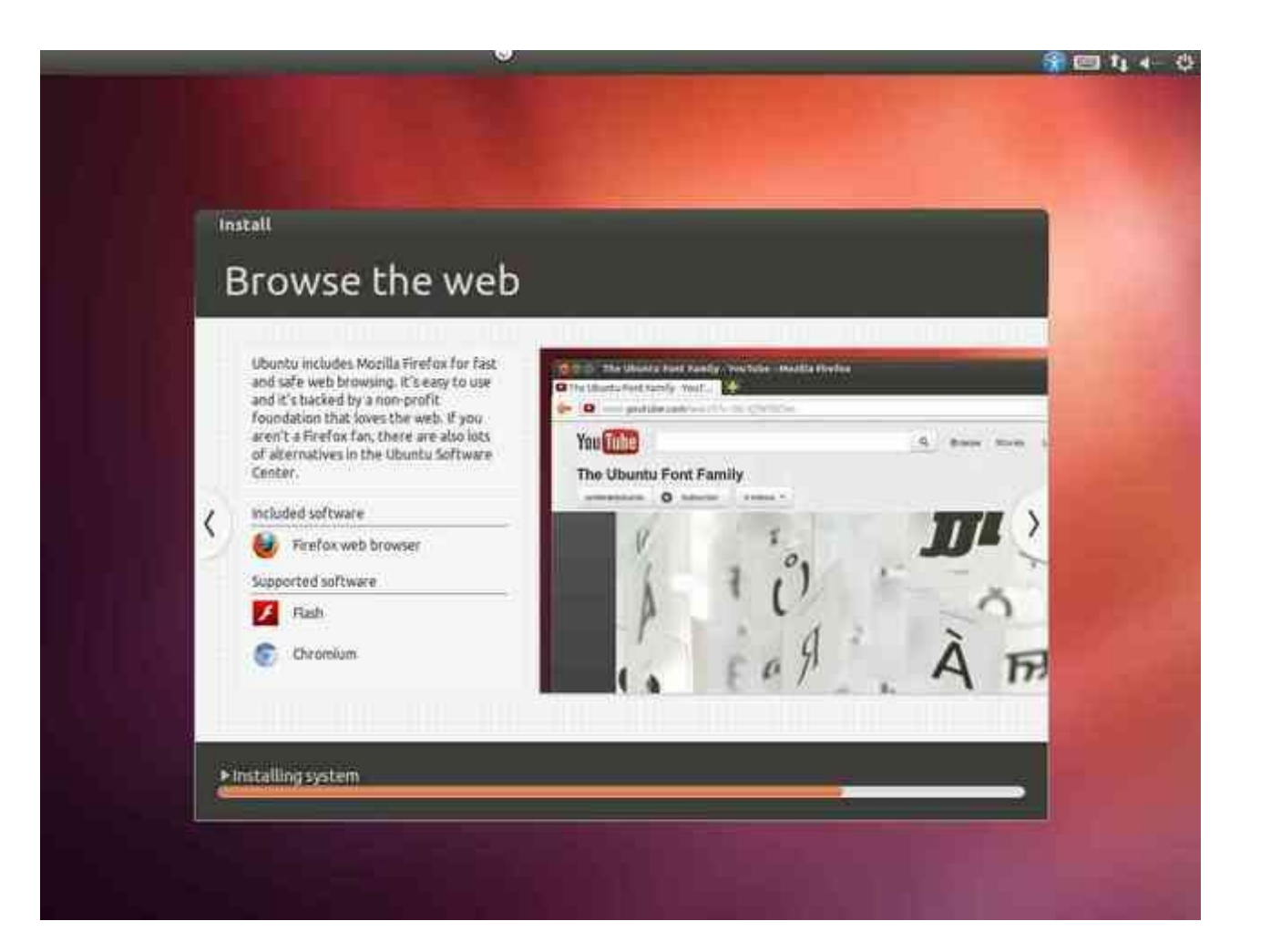

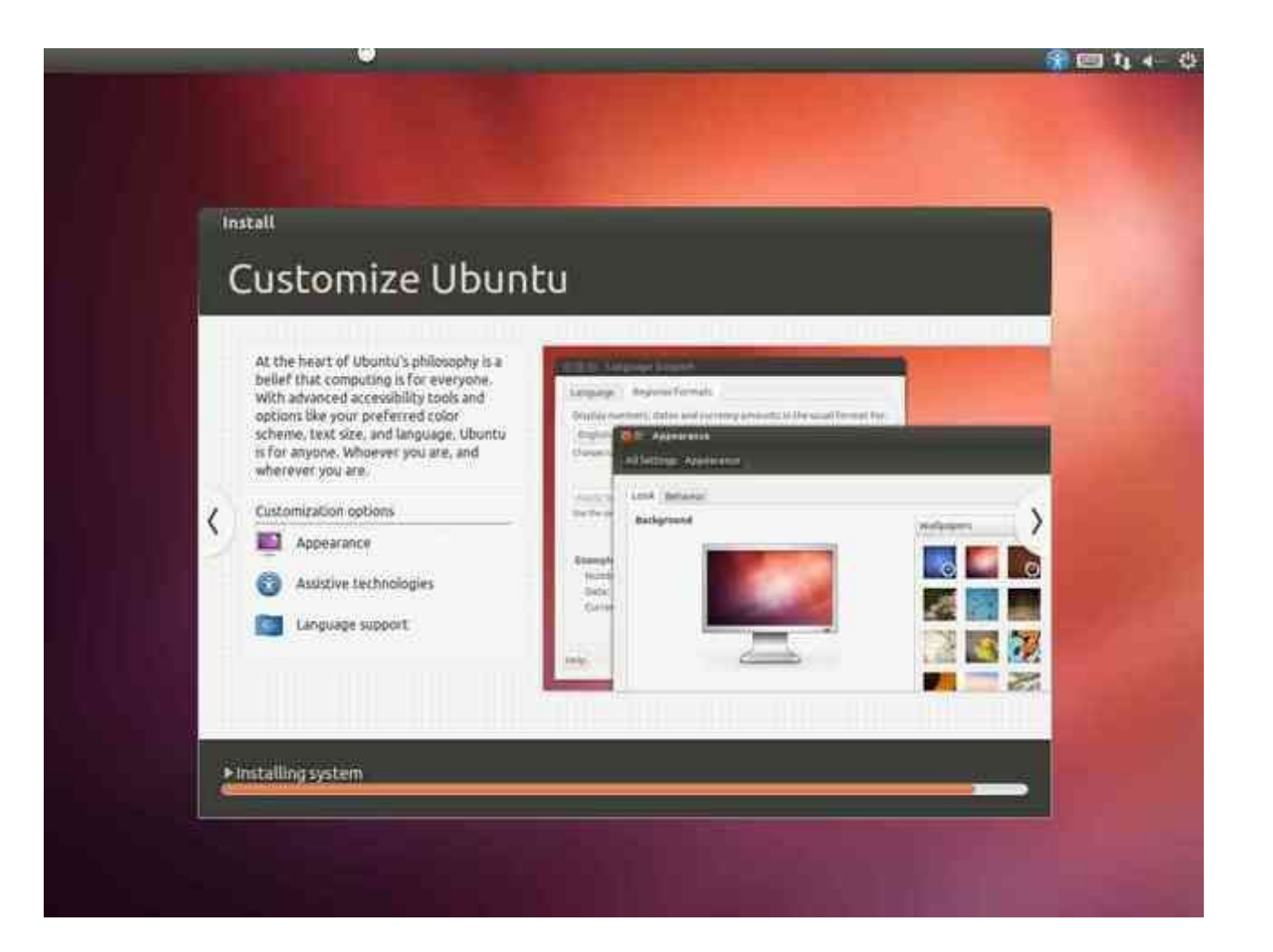

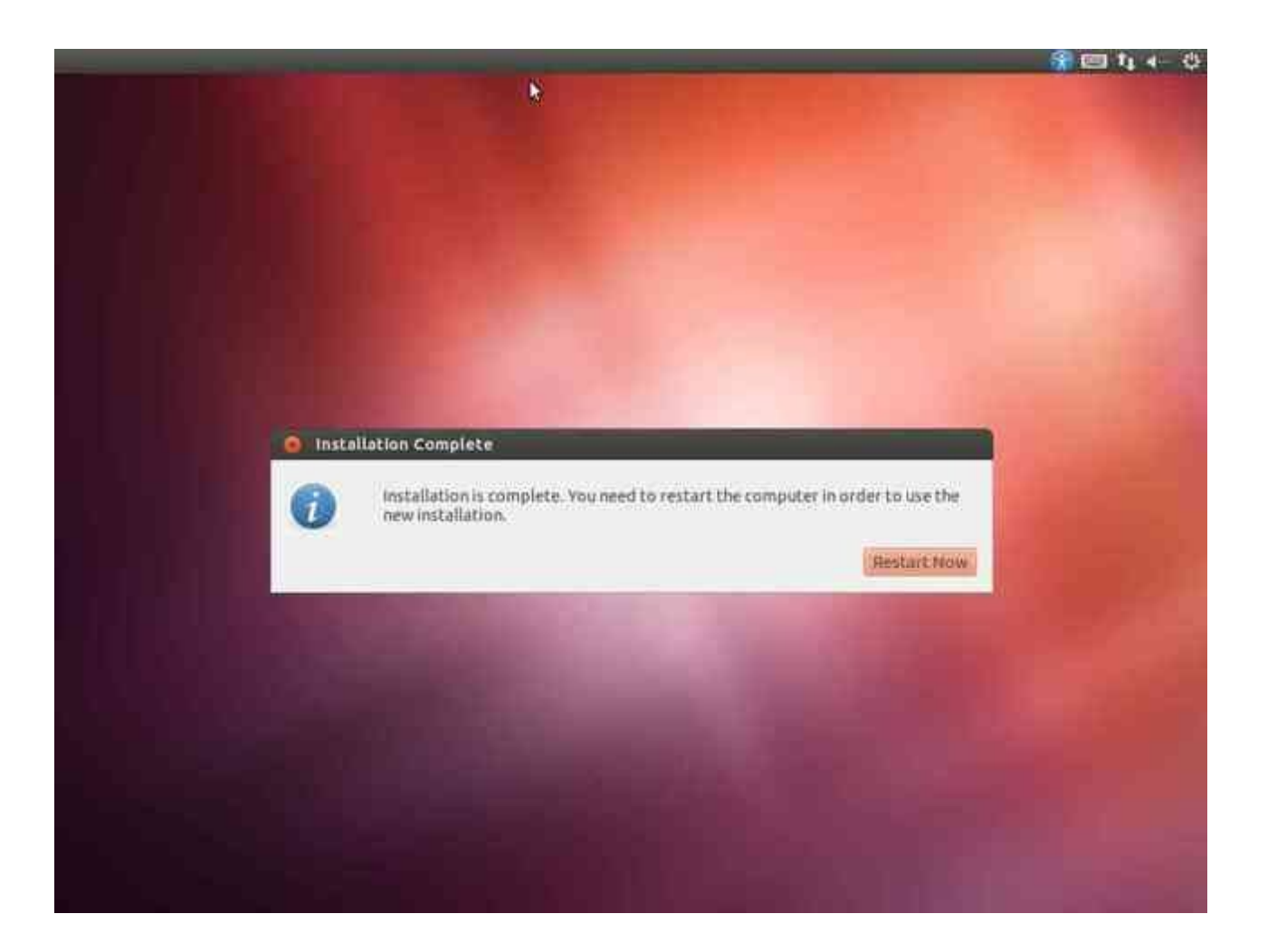

Welcome to Ubuntu 12.04.1 LTS (GNU/Linux 3.2.0-29-generic-pae i686)

\* Documentation: https://help.ubuntu.com/

ubuntu@ubuntu:"\$ Broadcast message from root@ubuntu (unknown) at 11:01 ...

The system is going down for reboot NOW! modem-manager[1364]: <info> Caught signal 15, shutting down...

Please remove installation media and close the tray (if any) then press ENTER:

After the install finishes ... remove media and restart. VirtualBox automatically removes the media for us - at least it did for me.

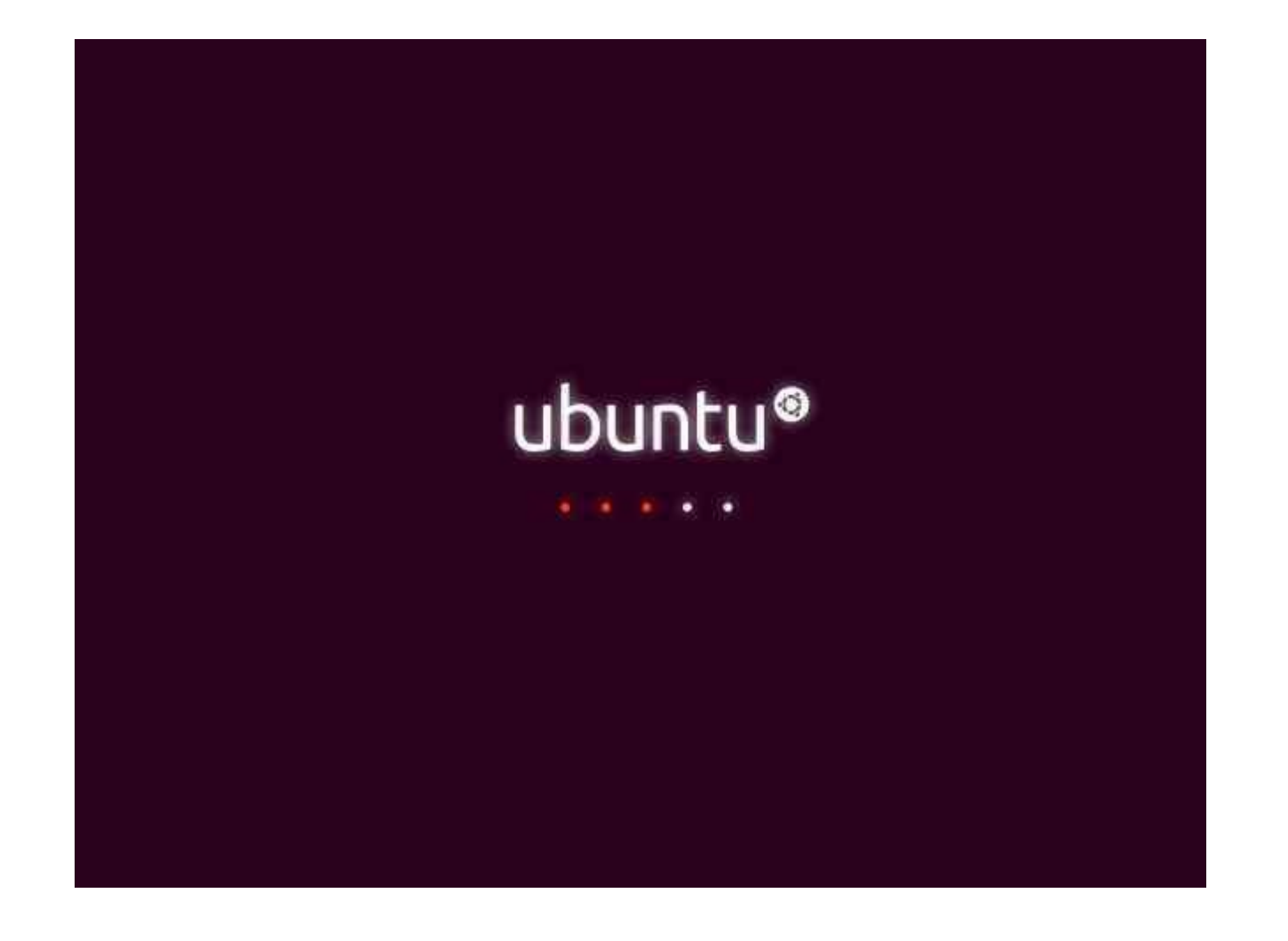

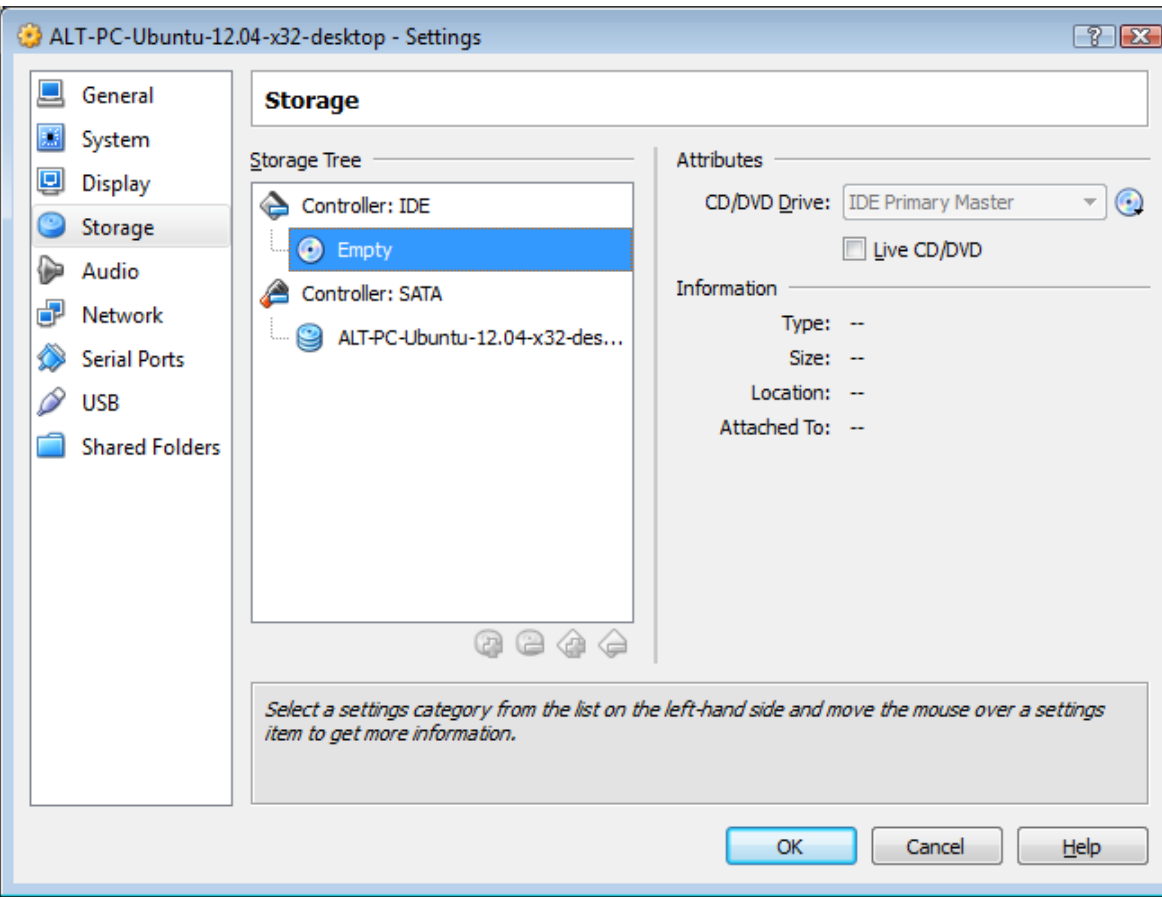

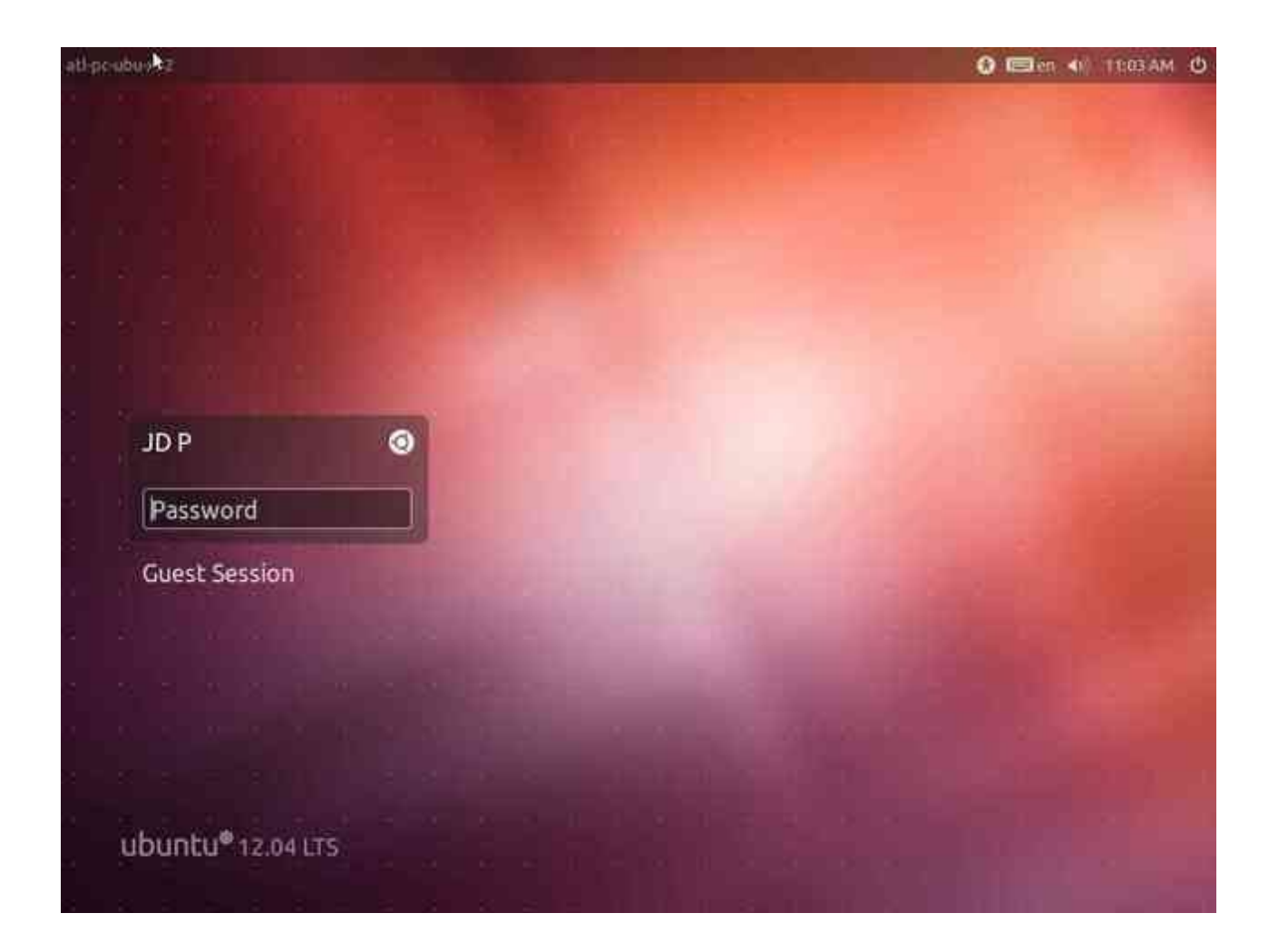

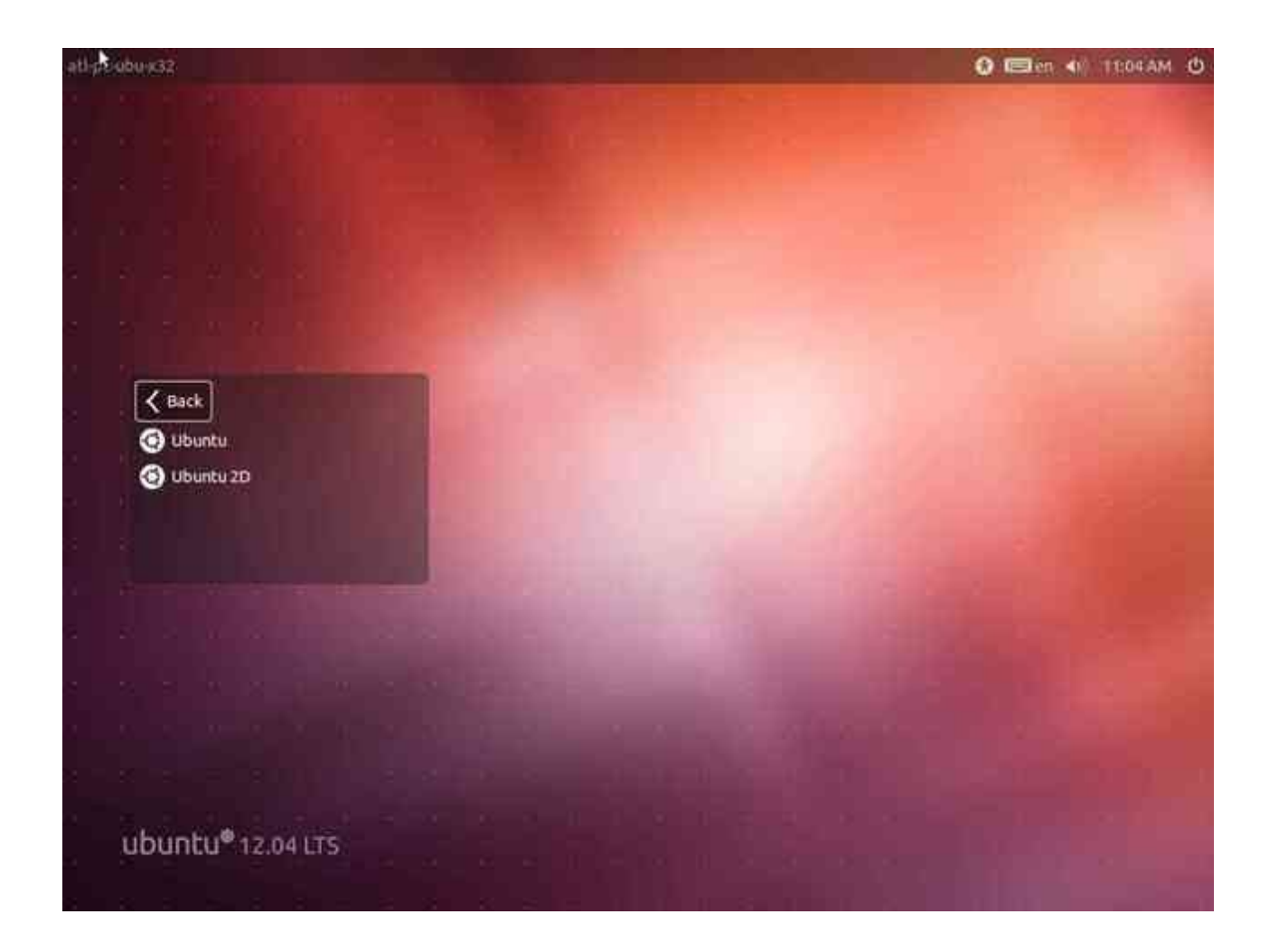

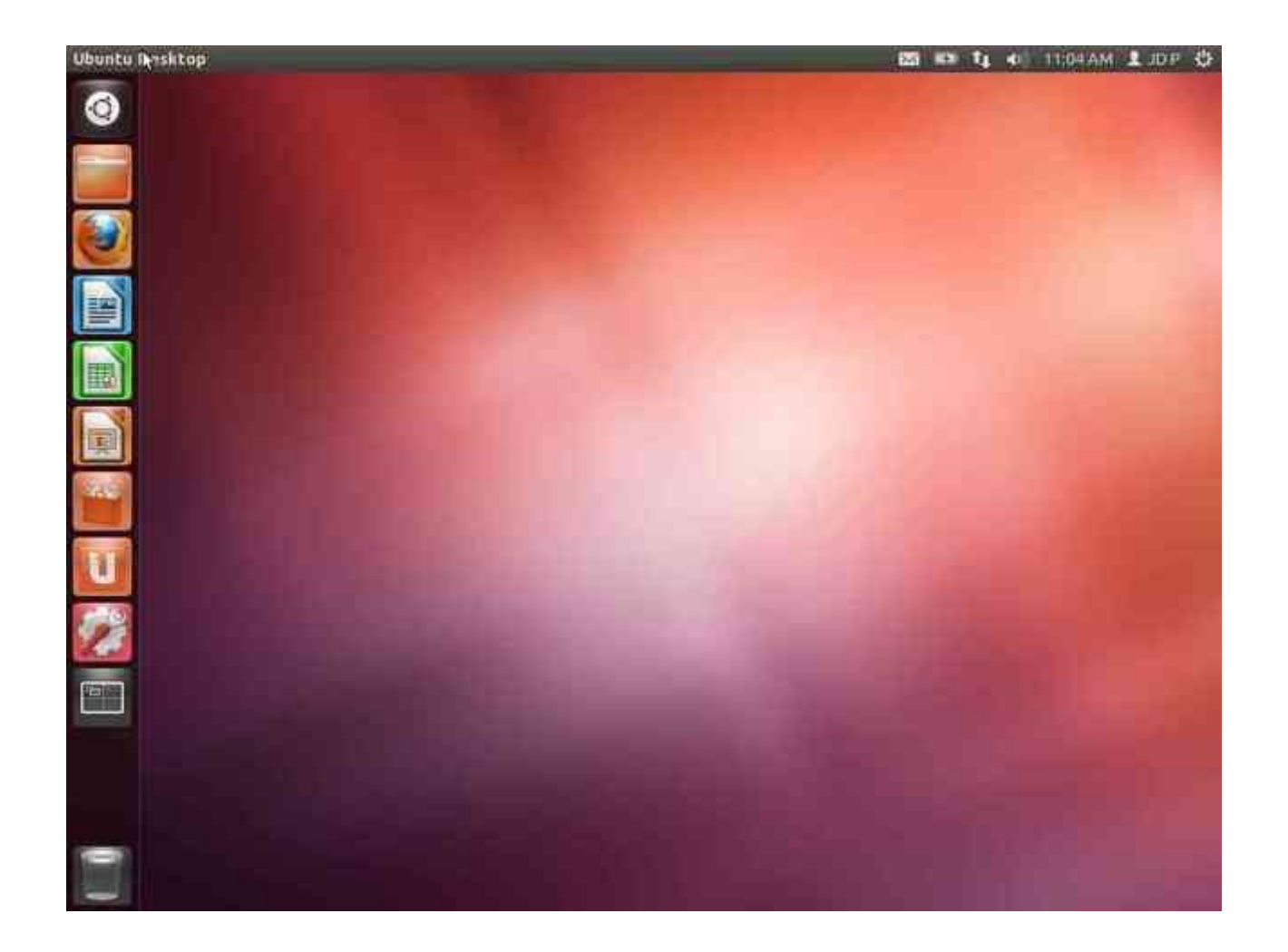

**After login, time to install the Guest Additions. Google for "jdpfu guest additions"**

Dependencies to install **Guest Additions** are documented here:<http://www.jdpfu.com/2012/09/14/solution-for-slow-ubuntu-in-virtualbox>

- •
- **\$ sudo apt-get install build-essential dkms**
- **\$ uname -r**
- •

• {}-generic**-pae** = apt-get install linux-headers-generic-**pae** {}-generic = apt-get install linux-headers-generic {}-**server** = apt-get install linux-headers-**server**

Select **Devices --> Install Guest Additions** from the virtualbox menu. This just mounts the storage (an ISO).

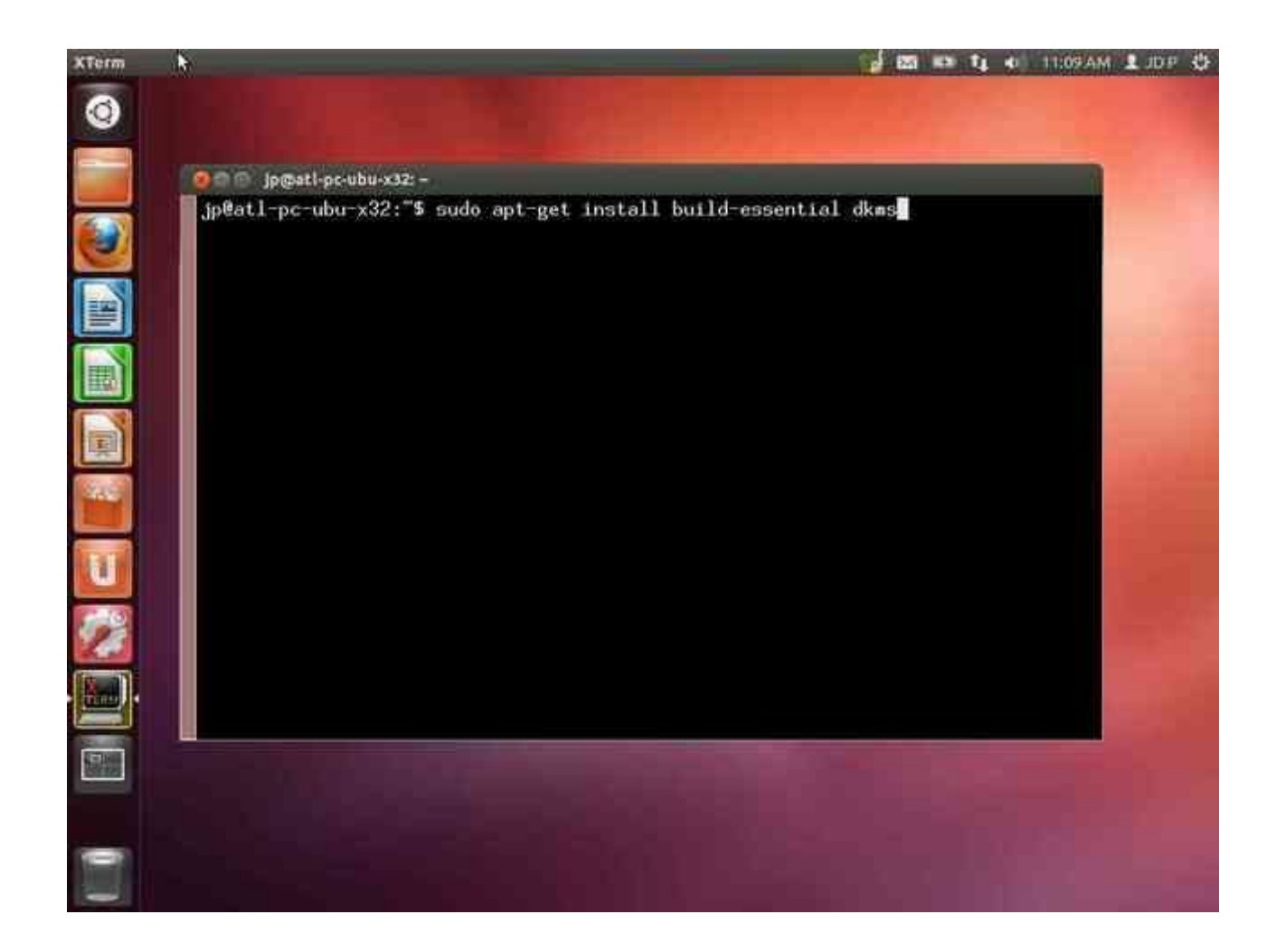

## SEE A TL 40 11:10 AM & JDP &

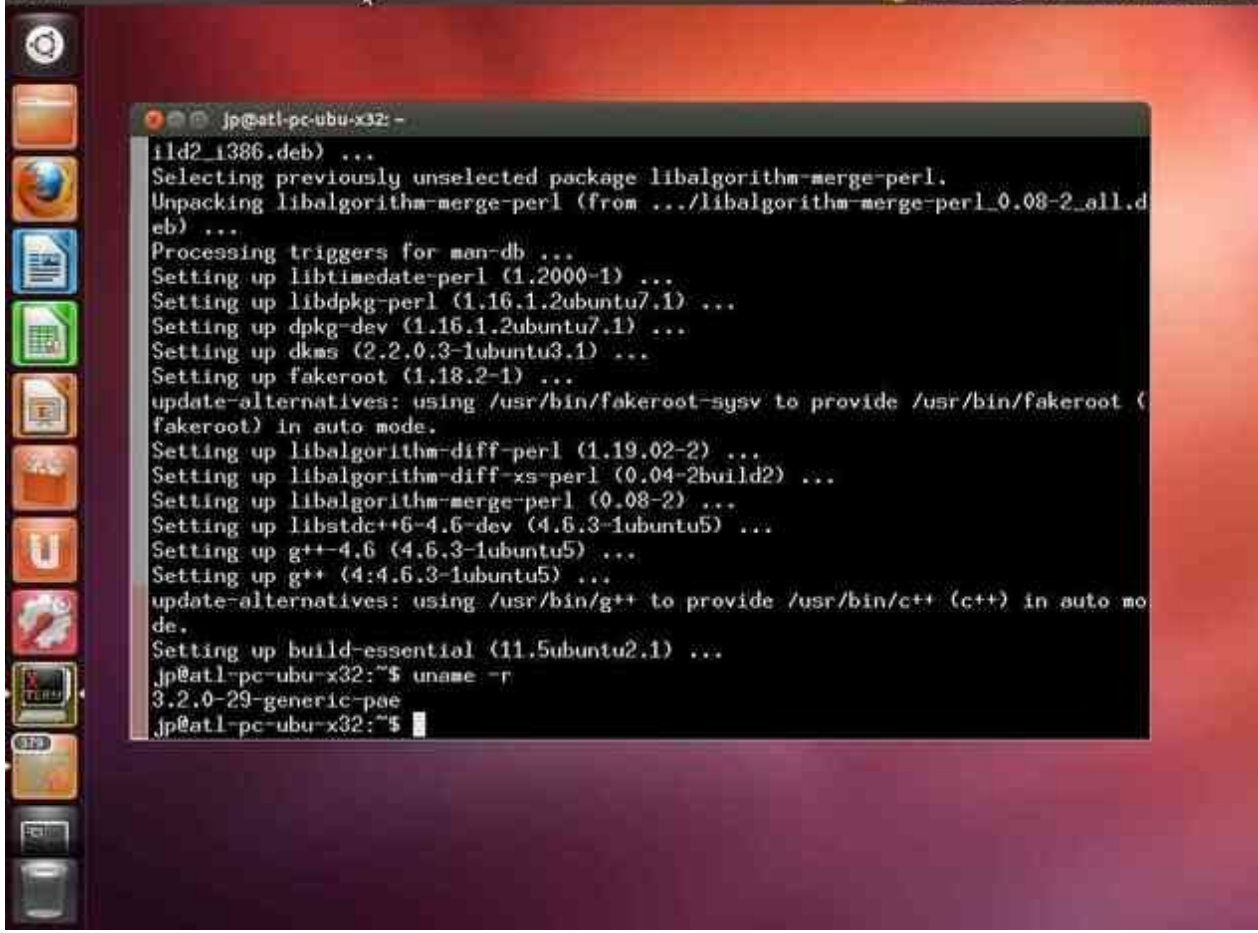

**XTerm** 

## SEE IT IS THE R. P. LEWIS

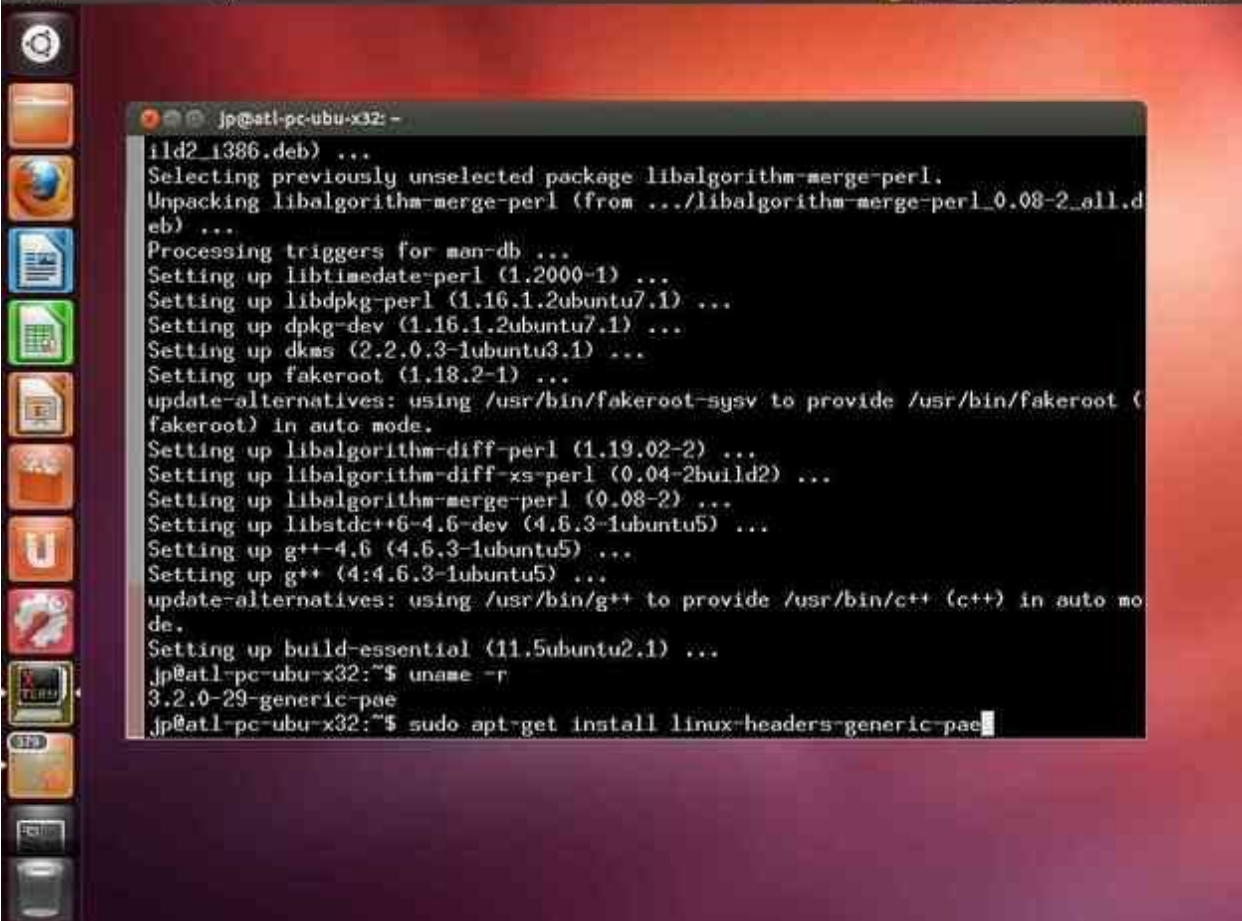

**XTerm** 

## SEE # 1 + 113AM L DP &

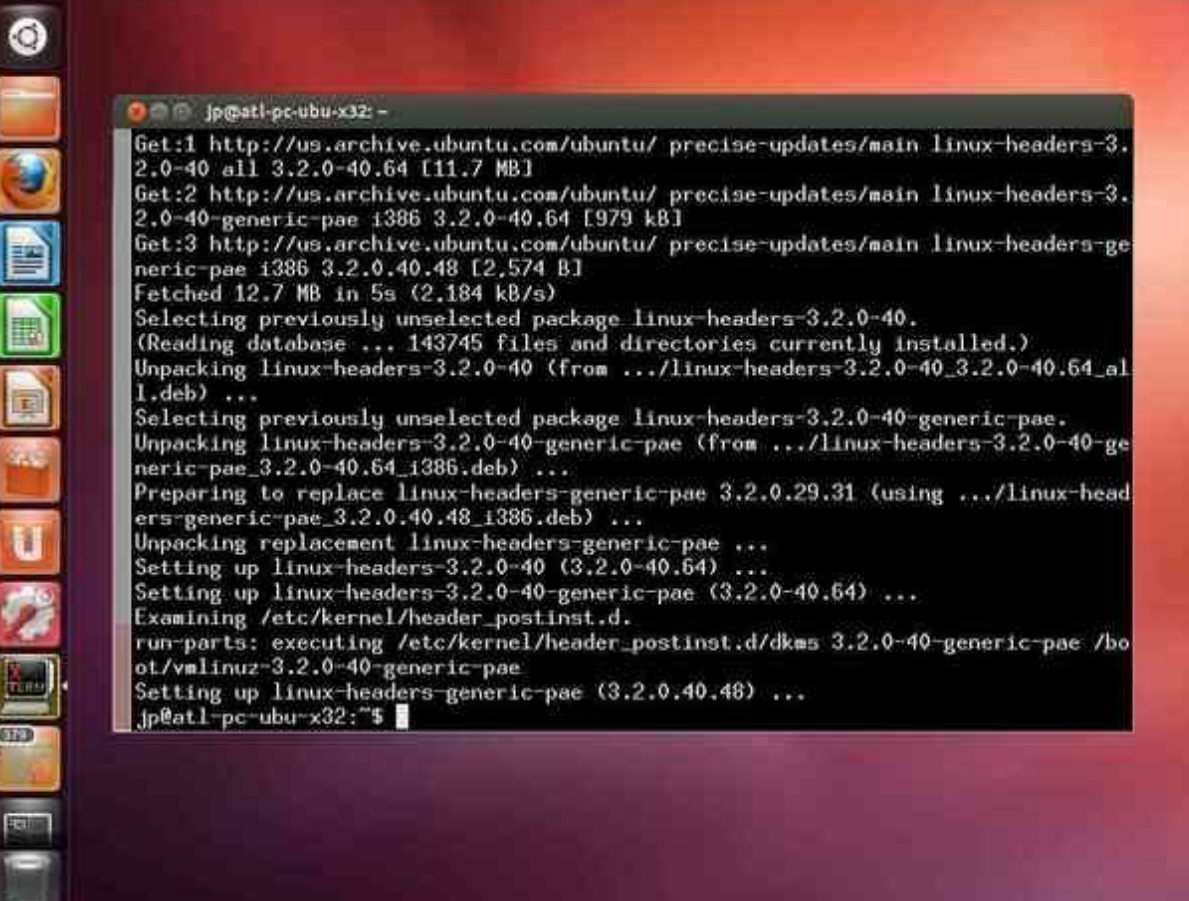

**XTerm** 

R.

#### SEE A TL 40 ILLIANS & JDP OF  $\overline{\bullet}$  $000$  in individuals  $z$  -Get:1 http://us.archive.ubuntu.com/ubuntu/ precise-updates/main linux-headers-3. 2.0-40 all 3.2.0-40.64 [11.7 MB] Get:2 http://us.archive.ubuntu.com/ubuntu/ precise-updates/main linux-headers-3. 2.0-40-generic-pae 1386 3.2.0-40.64 [979 k8] Get:3 http://us.archive.ubuntu.com/ubuntu/ precise-updates/main linux-headers-ge 誓 **VBOXADDITIONS 4.2.10 84104** This medium contains software intended to be automatically  $-40.$ H, started. Would you like to run it? installed.)  $0 - 40 - 3 - 2 - 0 - 40 - 64 - 1$ The software will run directly from the medium "VBOXADDITIONS 4.2.10 84104". You should never run software that you don't trust. 40-generic-pae.  $-$ headers $-3.2.0-40-ge$ If in doubt, press Cancel. using .../linux-head Cancel Run Unpacking replacement linux-headers-generic-pae ...<br>Setting up linux-headers-3.2.0-40 (3.2.0-40.64) ... Setting up linux-headers-3.2.0-40-generic-pae (3.2.0-40.64) ... Examining /etc/kernel/header\_postinst.d. run-parts: executing /etc/kernel/header\_postinst.d/dkms 3.2.0-40-generic-pae /bo ot/vmlinuz-3.2.0-40-generic-pae Ê Setting up linux-headers-generic-pae (3.2.0.40.48) ... jp@atl-pc-ubu-x32:"\$ GID

T.

## SEE AT 4 ULISAM LUDE &

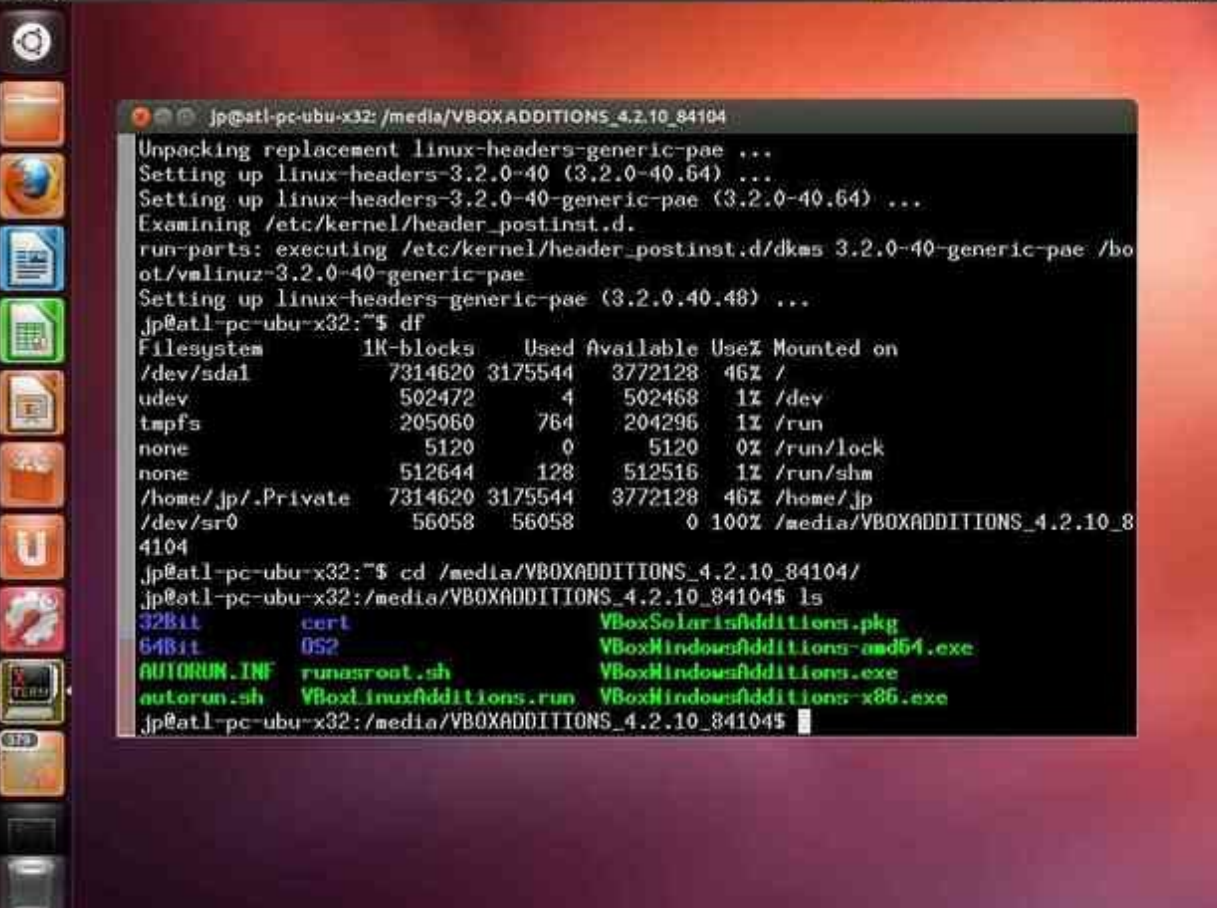

**XTerry** 

## SEE IS to HITAM LIDE &

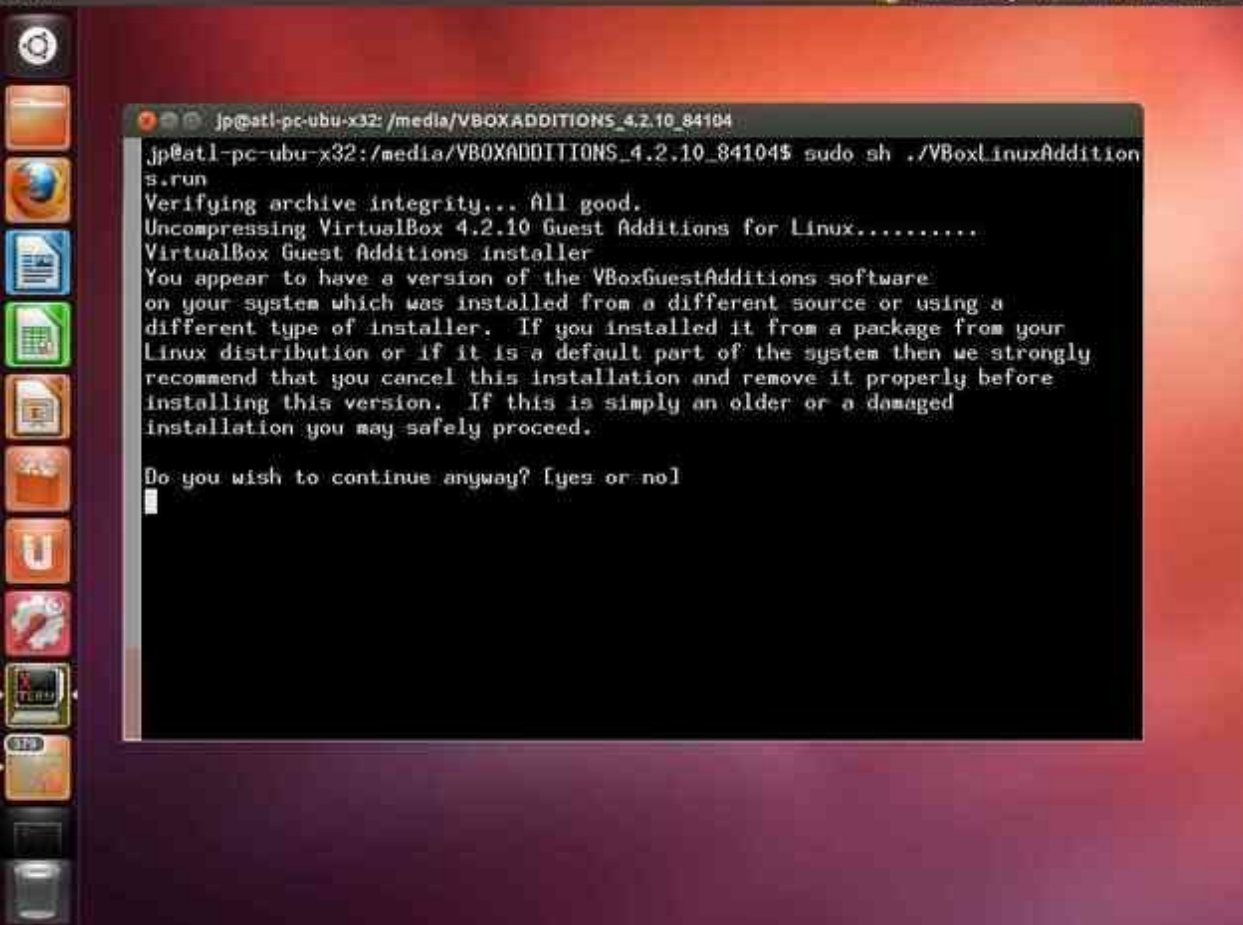

**x**tekn

 $\circledcirc$  $\pmb{\ast}$ O D in post-oc-ubu-x32; /media/VBOXADDITIONS 4.2.10 84104 on your system which was installed from a different source or using a different type of installer. If you installed it from a package from your Linux distribution or if it is a default part of the system then we strongly recommend that you cancel this installation and remove it properly before installing this version. If this is simply an older or a damaged n installation you may safely proceed. Do you wish to continue anyway? Iyes or nol ues Removing existing VirtualBox DKMS kernel modules ... done. Removing existing VirtualBox non-DKMS kernel modules ...done. 国 Removing existing VirtualBox DKMS kernel modules ... done. Removing existing VirtualBox non-DKMS kernel modules ...done. Building the VirtualBox Guest Additions kernel modules ... done. Boing non-kernel setup of the Guest Additions ... done. Starting the VirtualBox Guest Additions ... done. Installing the Window System drivers Installing X.Org Server 1.11 modules ...done. Setting up the Mindow System to use the Guest Additions ... done. You may need to restart the hal service and the Mindow System (or just restart the guest system) to enable the Guest Additions. Installing graphics libraries and desktop services components ... done. .jp@atl-pc-ubu-x32:/media/VB0XADDITIONS\_4.2.10\_841045 CHO

**XTerm** 

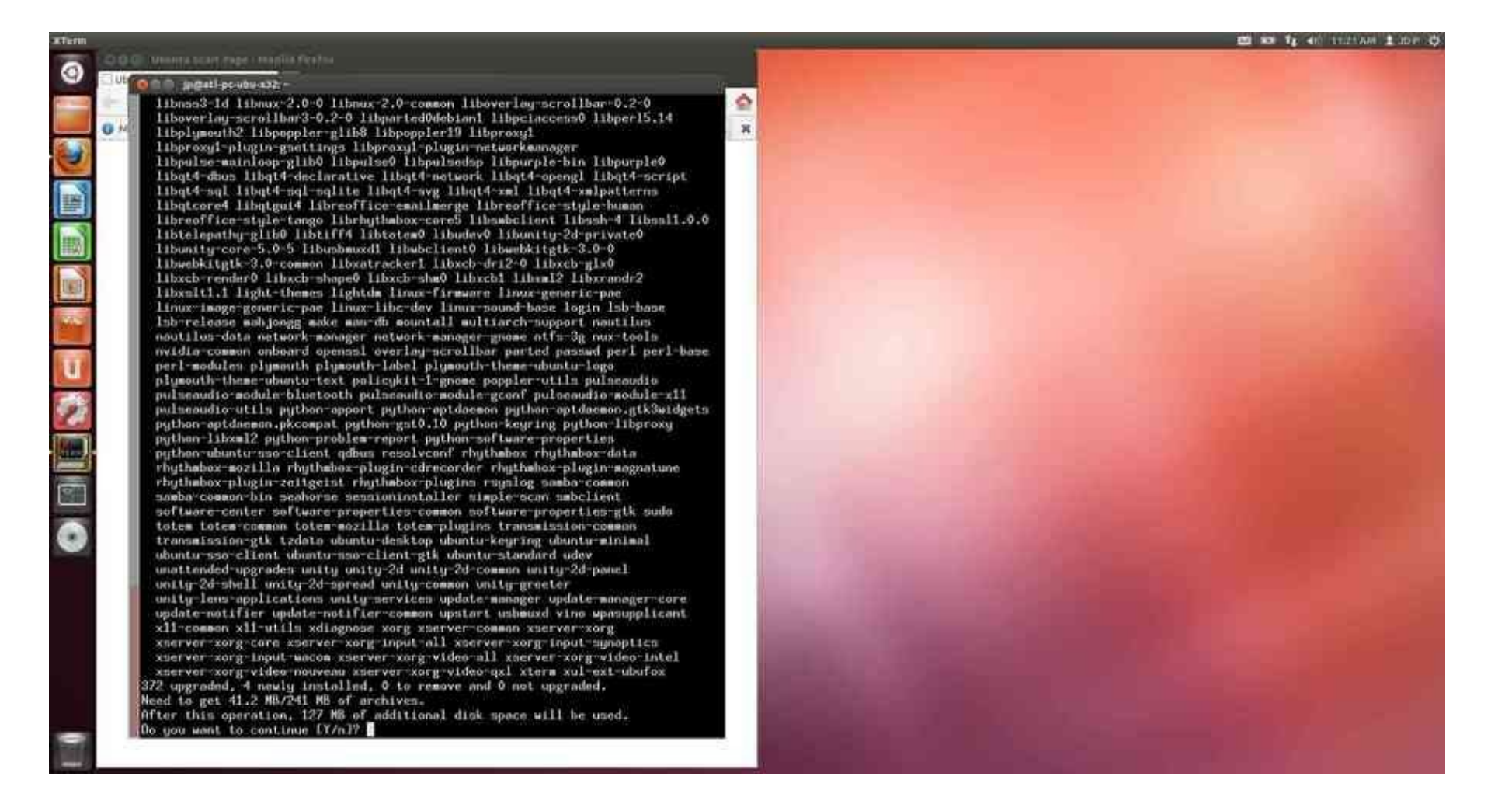

Get completely patched - OS, apps, everything:

- **\$ sudo apt-get update**
- **\$ sudo apt-get dist-upgrade**

To enable Guest Addition features like vGPU acceleration, Shared Folders with the HostOS, desktop resizing, NTP, we need to reboot.

**\$ sudo reboot**
## **At this point, you have a stock, Ubuntu 12.04 LTS install running Ubuntu 12.04.2 LTS. Supported until April 2017.**

Congratulations.

When running on current hardware doing non-GUI tasks, I see 95% of native performance.

When running full-screen, I forget that I'm in a VM.

Honestly, I don't use stock Ubuntu. I install a server release, then add the specific GUI that I prefer - LXDE or fvwm. these are both light-weight compared to Unity, which is a hog styled after Microsoft and OSX GUIs.

**In total, about 45 minutes is needed to perform this install.**

Try alternative GUIs:

## **\$ sudo apt-get install fvwm lxde**

then select the alternative GUI on the main login screen. Linux is the base OS, not the GUI. GUIs can be swapped in and out as you like. I don't understand why people dump Ubuntu for Mint. They are the SAME OS, just a with a slightly different GUI. The Mint GUI is available under Ubuntu.

Back to the main presentation ....